# **ESCUELA POLITÉCNICA NACIONAL**

## **ESCUELA DE FORMACIÓN DE TECNÓLOGOS**

## **DESARROLLO DE UN KEYLOGGER PARA WINDOWS 11 CON UN DASHBOARD WEB**

### **DESARROLLO DE UN KEYLOGGER**

**TRABAJO DE INTEGRACIÓN CURRICULAR PRESENTADO COMO REQUISITO PARA LA OBTENCIÓN DEL TÍTULO DE TECNÓLOGO SUPERIOR EN DESARROLLO DE SOFTWARE** 

**CARLOS JOEL DIAZ ROSERO** 

**DIRECTOR: DR. RICHARD PAUL RIVERA GUEVARA** 

**DMQ, enero 2022**

### **CERTIFICACIONES**

<span id="page-1-0"></span>Yo, Carlos Joel Díaz Rosero declaro que el trabajo de integración curricular aquí descrito es de mi autoría; que no ha sido previamente presentado para ningún grado o calificación profesional; y, que he consultado las referencias bibliográficas que se incluyen en este documento.

**Carlos Joel Díaz Rosero carlos.diaz03@epn.edu.ec cdiaz\_jl@hotmail.com.ar** 

Certifico que el presente trabajo de integración curricular fue desarrollado por Carlos Joel Díaz Rosero, bajo mi supervisión.

**ING. Richard Paul Rivera Guevara, MSC. DIRECTOR** 

**richard.rivera01@epn.edu.ec** 

## **DECLARACIÓN DE AUTORÍA**

<span id="page-2-0"></span>A través de la presente declaración, afirmamos que el trabajo de integración curricular aquí descrito, así como el (los) producto(s) resultante(s) del mismo, son públicos y estarán a disposición de la comunidad a través del repositorio institucional de la Escuela Politécnica Nacional; sin embargo, la titularidad de los derechos patrimoniales nos corresponde a los autores que hemos contribuido en el desarrollo del presente trabajo; observando para el efecto las disposiciones establecidas por el órgano competente en propiedad intelectual, la normativa interna y demás normas.

Carlos Joel Díaz Rosero

## ÍNDICE DE CONTENIDO

<span id="page-3-0"></span>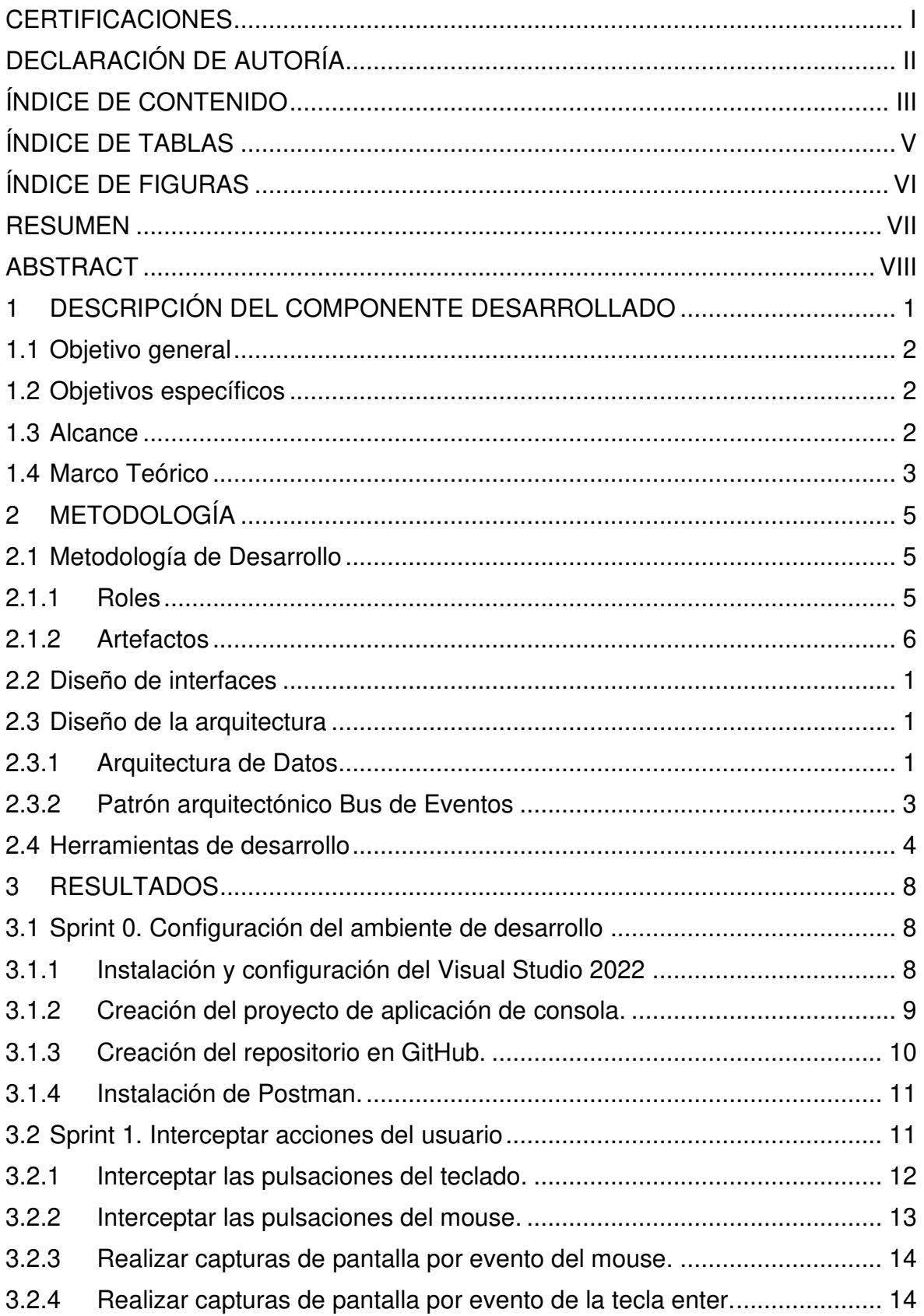

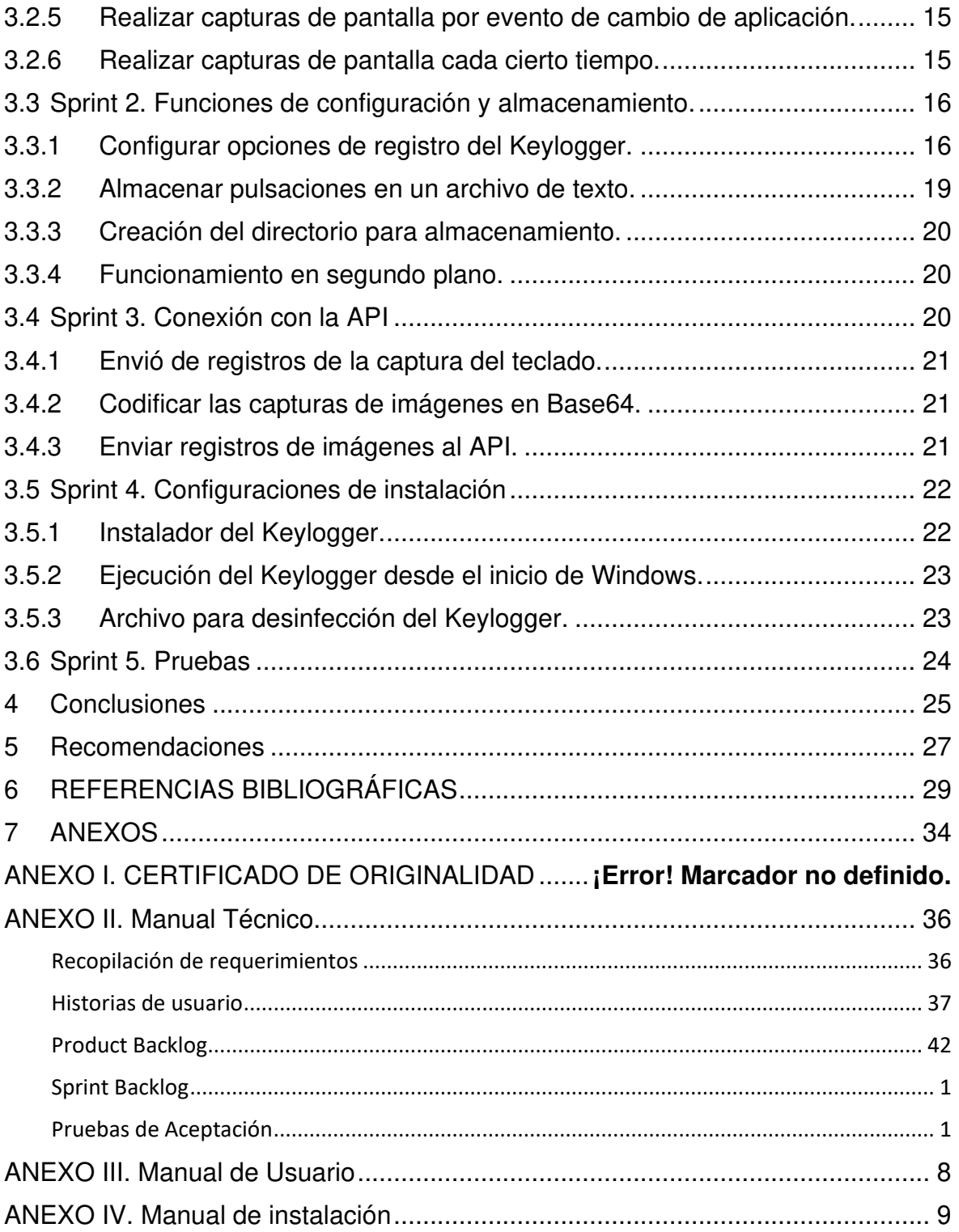

## **ÍNDICE DE TABLAS**

<span id="page-5-0"></span>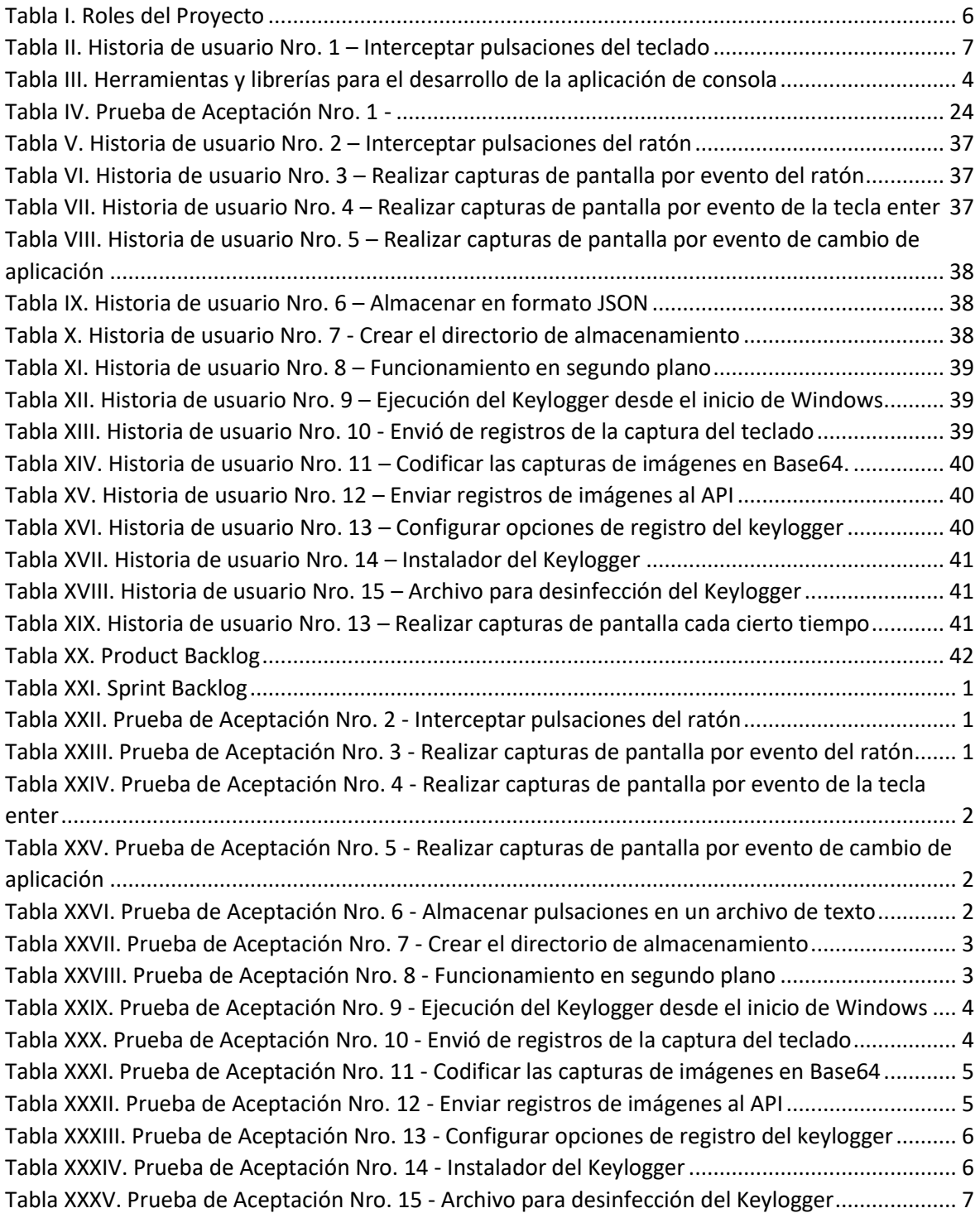

## **ÍNDICE DE FIGURAS**

<span id="page-6-0"></span>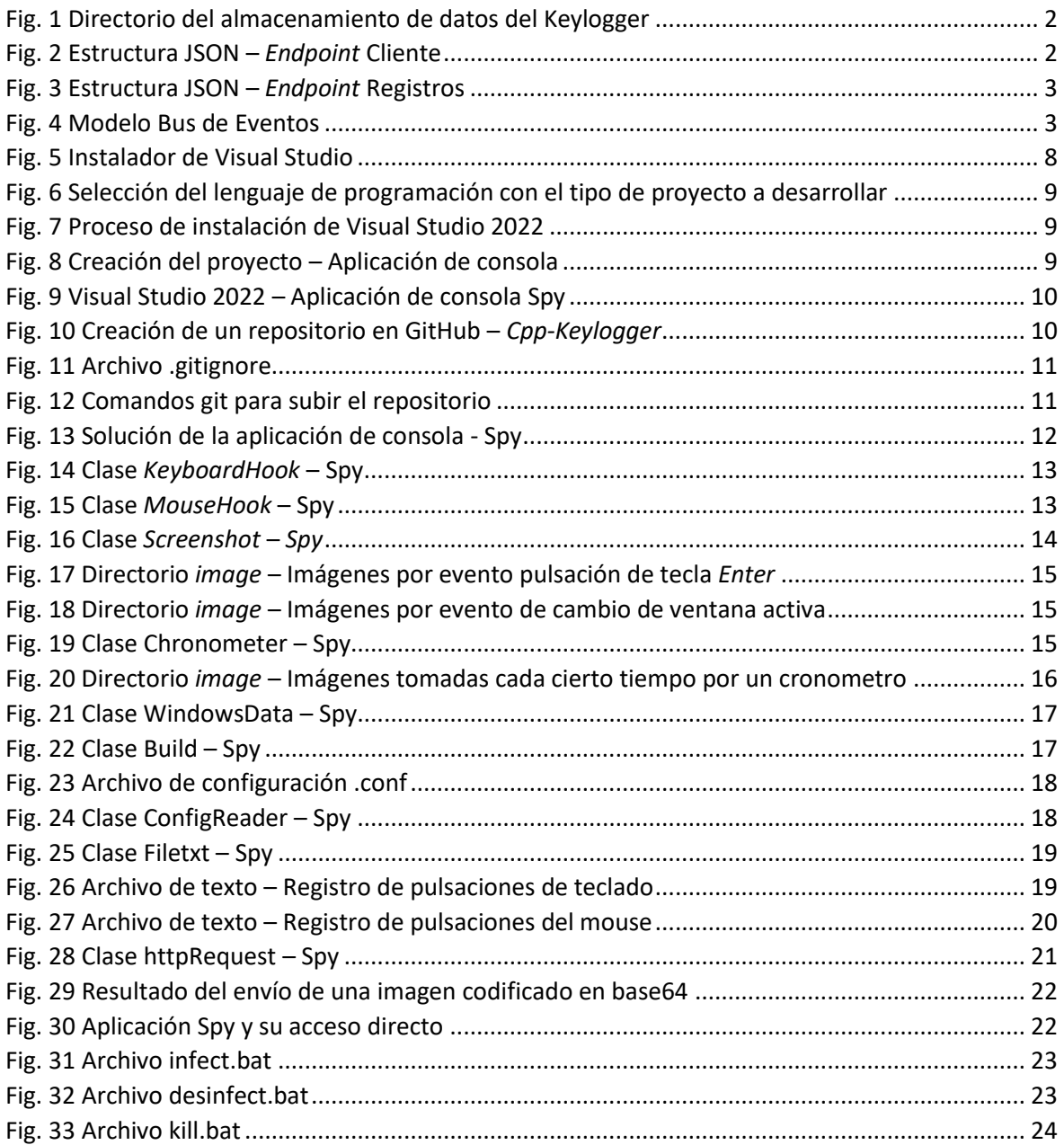

### **RESUMEN**

<span id="page-7-0"></span>El presente documento detalla y explica a fondo el funcionamiento y uso del *Keylogger* que se ha desarrollado y tiene como por objetivo demostrar lo vulnerable que puede ser el sistema operativo Windows 11 ante un spyware. Cuenta con un instalador el cual realiza el proceso de transferencia de los archivos del *Keylogger* en el computador para ser infectado, después de su instalación se ejecutará cada vez que se inicie Windows*.* Se diseño para que funcione en segundo plano y no muestre mensajes en pantalla de tal manera que pase desapercibido por el usuario infectado. Después del proceso de interceptar pulsaciones se genera la información, esta se puede ver de manera local donde los registros se encuentren dentro de archivos de texto y las capturas en imágenes con formato JPEG. Se estableció para sea una aplicación de consola con el lenguaje de programación C++ empleando bibliotecas nativas de Windows para que sea compatible con las computadoras que se desea infectar.

Este documento se explican todos los aspectos que conllevaron el proceso de desarrollo del Keylogger, por otro lado, se implementa la metodología Scrum, la misma que aporta con un marco de trabajo para el desarrollo ágil. Se detalla el patrón arquitectónico, la justificación de las herramientas usadas y se muestran los resultados obtenidos durante cada iteración de la codificación con su respectiva prueba de aceptación. También se encuentran las conclusiones y recomendaciones basadas en los resultados obtenidos durante el proceso que soporto la elaboración de este proyecto.

**PALABRAS CLAVE:** keylogger, spyware, Windows, software, seguridad, aplicación de consola.

### **ABSTRACT**

<span id="page-8-0"></span>This document details and explains in depth the operation and use of the Keylogger that has been developed and aims to demonstrate how vulnerable the Windows 11 operating system can be to spyware. It has an installer which performs the process of transferring the Keylogger files on the computer to be infected, after installation it will run every time Windows starts. It is designed to run in the background and not display messages on the screen so that it goes unnoticed by the infected user. After the process of intercepting keystrokes, information is generated and can be viewed locally where the logs are in text files and the screenshots in JPEG format images. It was established to be a console application with the C++ programming language using native Windows libraries to be compatible with the computers to be infected.

This document explains all the aspects involved in the development process of the Keylogger, on the other hand, the Scrum methodology is implemented, which provides a framework for agile development. The architectural pattern is detailed, the justification of the tools used, and the results obtained during each iteration of the coding with its respective acceptance test are shown. Conclusions and recommendations based on the results obtained during the process that supported the development of this project are also included.

**KEYWORDS:** keylogger, spyware, software, console application, security, Windows.

### <span id="page-9-0"></span>**1 DESCRIPCIÓN DEL COMPONENTE DESARROLLADO**

El desarrollo que se ha llevado a cabo de este componente permite que una persona pueda capturar las interacciones que se generan en una computadora mediante los eventos que suceden entre el teclado y mouse [1]. Este tipo de software es denominado como un *keylogger* [2], un spyware malicioso [3] que está diseñada para ser invisible lo cual lo convierte en un atacante sigiloso en el dispositivo que haya infectado [4] que puede ser utilizado como una herramienta de espionaje [5], en distintos dispositivos [6], tanto computadoras como dispositivos móviles [7], todo esto se realiza con el objetivo de recopilar la información personal de la víctima [8].

El keylogger es una herramienta maliciosa que tiene la capacidad de interceptar y almacenar las pulsaciones realizadas en el teclado de un equipo infectado [9]. Para ello, este malware se sitúa entre el teclado y el sistema operativo para que su funcionamiento no sea notado por el usuario [3], luego almacena los datos recolectados de forma local o permite que el atacante pueda almacenar los datos en otro equipo [10]. Mediante el uso de Hook dentro del sistema de Windows es posible detectar e identificar cada vez que se genera una pulsación en cualquiera de los dos periféricos. Esta aplicación maliciosa ha sido desarrollada en el lenguaje de programación de C++ [11], con la cual se implementaron algunas librerías de Windows que permiten hacer subrutinas que permitan capturar la información que el usuario vaya generando mediante el uso del computador.

Los Hook son la plataforma donde se procesa los mensajes de Windows, lo cual ayuda a obtener e interpretar el mensaje o evento que se haya enviado antes que este llegue a la ventana de destino [12]. Este mecanismo permite que se procese toda acción interceptada por otras aplicaciones y se ejecuten un conjunto de eventos. De tal manera que en el Keylogger se emplea este tipo de mecanismo para capturar, analizar, almacenar e incluso enviar esta información hacia un servidor externo. Según el usuario vaya interactuando con la computadora esta aplicación comenzara a ejecutarse de tal manera que logre su acometido.

Los registros generados a partir de la interceptación de los eventos generados nos permiten crear funciones adicionales que permitan tomar capturas en donde se pueda tener una referencia visual sobre el uso que da el usuario infectado en su computador. De esta manera se puede tener una mayor claridad al interpretar los registros generados a lo largo de la ejecución de esta herramienta maliciosa.

En cuanto al proyecto este es desarrollado en una aplicación de consola con el lenguaje de programación de C++. En el cual se ha implementado funciones que permiten crear un

4

directorio dentro de la carpeta personal del usuario, en donde servirá para almacenar los registros de pulsaciones e incluso la captura de pantalla. De tal manera que se pueda llevar un registro ordenado de la información generada por el usuario. Adicional a esto se han implementado métodos que pueden enviar los registros hacia un servidor fuera de la red del usuario infectado. Esto se realiza por medio de peticiones HTTP hacia una API la cual recibirá los métodos POST que vayamos generando a partir de los eventos que se van suscitando durante el uso de la computadora. A continuación, se explica a detalle cada una de estas funciones y su implementación.

### <span id="page-10-0"></span>**1.1 Objetivo general**

Desarrollo de un Keylogger para Windows 11.

### <span id="page-10-1"></span>**1.2 Objetivos específicos**

- OBJ 1: Determinar los requerimientos funcionales y no funcionales del keylogger.
- OBJ 2: Diseñar el modelo de la base de datos y prototipo de interfaces.
- OBJ 3: Implementar los módulos del *keylogger*.
- OBJ 4: Probar el funcionamiento del *keylogger*.

### <span id="page-10-2"></span>**1.3 Alcance**

El componente debe cumplir ciertos requisitos para satisfacer las expectativas que se tiene sobre el *keylogger*, por tanto, se ha realizado un análisis sobre las herramientas que se requiere para el desarrollo de esta herramienta maliciosa. De acuerdo con esto se ha establecido usar el lenguaje de programación C++ [11] de tal forma que se emplearan bibliotecas y librerías que permitirán obtener funciones necesarias para el proyecto y se ejecute de manera eficiente. Logrando interceptar las pulsaciones que realice un usuario y las capturas de pantalla en Windows 11 [13]. Su almacenamiento se lo realizara de manera local sin emplear alguna base de datos, ara ello se ha establecido manejar archivos de texto donde se registrarán todas las pulsaciones realizadas por el teclado y por el mouse y para la captura de imágenes se ha decidido utilizar el formato JPEG [14], donde las capturas de pantalla se almacenarán dentro de un directorio.

Las bibliotecas de ha usarse para el desarrollo se ha decidido emplear bibliotecas nativas de Windows para evitar tener que usar bibliotecas externas lo cual puede dificultar el uso en otras computadoras. La biblioteca más importante de este proyecto es Windows.h la cual nos permite acceder y gestionar el uso de los *Hooks*. Para la captura de pantalla y la gestión de formatos de la imagen se ha empleado la librería gdisplus.h la cual estará en constante ejecución para realizar la conversión en memoria del archivo de imagen. Para las peticiones HTTP se ha implementado el uso de la biblioteca Winhttp.h, con la cual se gestionará los métodos POST lo que permite que el *keylogger* se comunique con la API.

La aplicación se la realizará con la metodología Scrum [15], ya que nos permite tener flexibilidad en la adopción de cambios y nuevos requisitos. Adicionalmente se podrá asegurar buenos resultados en cada iteración realizada ya que es posible ajustar el proceso del proyecto para mitigar los riesgos que pueden surgir.

### <span id="page-11-0"></span>**1.4 Marco Teórico**

La metodología, según el diccionario de la RAE lo define como "Ciencia del método" o "Conjunto de métodos que se siguen en una investigación científica o en una exposición doctrinal" [16]. Por ello podemos inferir que es la ciencia que efectúa de manera eficaz para obtener los resultados deseados, obteniendo una planificación a seguir durante el proceso de investigación [17].

Dentro del desarrollo de software se requiere una gestión flexible, eficiente y que satisfaga las necesidades del cliente [18], por ello se ha denominado a todo aquello que permita la adecuación de la forma de trabajo a las circunstancias requeridas para la elaboración del proyecto, permitiendo el desarrollo inmediato de acuerdo con las exigencias del proyecto como metodologías agiles [19].

La metodología ágil nació en 2001, como solución a los enfoques de cascada que se solía implementar en la gestión de proyectos. El documento que se redactó por algunos desarrolladores de software se lo llamo el Manifiesto para el Desarrollo Ágil de Software. Dentro de él se detalla cuatro características fundamentales que siempre deben estar presentes: Las personas y las interacciones antes que los procesos y las herramientas, El software en funcionamiento antes que la documentación exhaustiva, La colaboración con el cliente antes que la negociación contractual, La respuesta antes el cambio antes que el apego a un plan [20].

Las aplicaciones de consola se consideran todas aquellas que toman la entrada y muestran una salida mediante una consola de línea de comandos, es decir estas no usan una interfaz gráfica de usuario. En el caso de Windows se invoca desde el símbolo de sistema de Windows, esta aplicación se ejecuta con una interfaz gráfica mínima o nula [21]. Entre los lenguajes de programación que se utiliza para el desarrollo de aplicaciones de consola se encuentra C++ el cual apareció en 1983, es una extensión de C y ofrece características

4

orientadas a objetos con el tiempo este se ha convertido en un lenguaje de programación multiparadigma. Adicional a esto ofrece acceso a memoria de bajo nivel y compila directamente a las instrucciones de máquina [22].

### <span id="page-13-0"></span>**2 METODOLOGÍA**

La metodología Scrum es el marco de gestión de proyectos ágil, por lo tanto, con el uso de esta metodología se puede dimensionar de mejor manera el proyecto con lo cual se pueda satisfacer las necesidades y problemáticas brindando soluciones eficientes al cliente y beneficiando al equipo de desarrollo por cada retroalimentación en respuesta de cada iteración generada [23].

### <span id="page-13-1"></span>**2.1 Metodología de Desarrollo**

### <span id="page-13-2"></span>**2.1.1 Roles**

En Scrum los roles son sumamente importantes e indispensables para el desarrollo eficiente del proyecto, ya que cada uno tiene responsabilidades y tareas asignadas que se deben cumplir para brindar un desempeño adecuado durante cada iteración. Debe existir una buena comunicación y compromiso de parte de cada miembro para tener éxito en el desarrollo del proyecto [24].

### **Product Owner**

Es la persona que conoce el negocio y es el encargado del producto en sí. Es el propietario del *Product Backlog*, es decir, de toda la lista de requisitos, y es la persona que prioriza esas tareas [24]. El Dr. Richard Rivera al ser la persona que en primera instancia planteo la idea con el equipo de desarrollo y al tener conocimiento sobre el funcionamiento y los resultados esperados del *keylogger* cumplirá con este rol.

#### **Scrum Master**

Es el responsable de asegurar que se adopte y se entienda la metodología Scrum; además de ser un líder dentro del Equipo Scrum, ayudando a entender que interacciones pueden ser útiles y cuales no [24]. El Dr. Richard Rivera cumple este rol, donde su experiencia le permite proveer ideas y soluciones que permiten resolver inconvenientes presentados durante el desarrollo del proyecto.

### **Development Team**

Conforman todos los profesionales que participan de manera directa en realizar el trabajo de entregar un producto terminado de acuerdo con cada incremento de producto [24]. En este caso está conformado por una persona, el estudiante y programador Carlos Diaz, el cual se encuentra comprometido en ejecutar cada una de las tareas designadas en cada *Sprint*. Teniendo en cuenta las características y requerimientos que debe tener el producto para satisfacer al cliente.

### **Asignación de Roles**

La **[Tabla I](#page-14-1)** presenta los roles establecidos dentro del desarrollo del proyecto siguiendo la ya mencionada metodología Scrum.

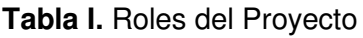

<span id="page-14-1"></span>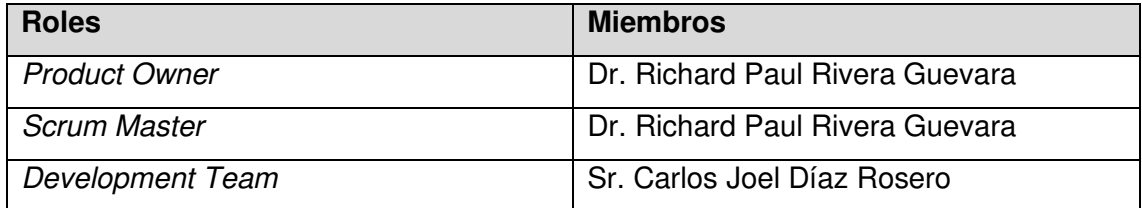

### <span id="page-14-0"></span>**2.1.2 Artefactos**

Dentro de Scrum los artefactos son todos aquellos elementos físicos que se realizan y son el resultado de la aplicación de esta metodología, con los cuales se asegura el registro de las actividades y la información importante de la gestión empleada para el proyecto.

#### **Recopilación de Requerimientos**

Es el proceso donde se define y sirve para documentar las necesidades del interesado para con ello cumplir los objetivos del proyecto. Estos requisitos pueden incluir las necesidades, expectativas y deseos del cliente. Donde todas estas se deben analizar a detalle con lo cual se pueda medir los avances del proyecto mientras este se desarrolle [25]. Los requerimientos del Keylogger se realizaron después de recolectar la información necesaria con el *Product Owner* y posteriormente el equipo de desarrollo la analizara. Estos resultados se pueden ver a detalle en el *ANEXO II.* [Manual Técnico](#page-52-0) 

#### **Historias de Usuario**

Es la descripción corta y precisa que se le da a una función de software desde la perspectiva del usuario final, esto quiere decir que no se utiliza un lenguaje técnico. El fin es el de proporcionar las características detalladas del valor que tiene esta función para el cliente [12].

Posteriormente, la **[Tabla II](#page-15-0)** es una representación sobre una Historia de Usuario que se define una de las funcionalidades del *keylogger,* las demás historias se encuentran en el ANEXO II sección *[Historias de usuario](#page-53-0)*.

### **Tabla II.** Historia de usuario Nro. 1 – Interceptar pulsaciones del teclado

<span id="page-15-0"></span>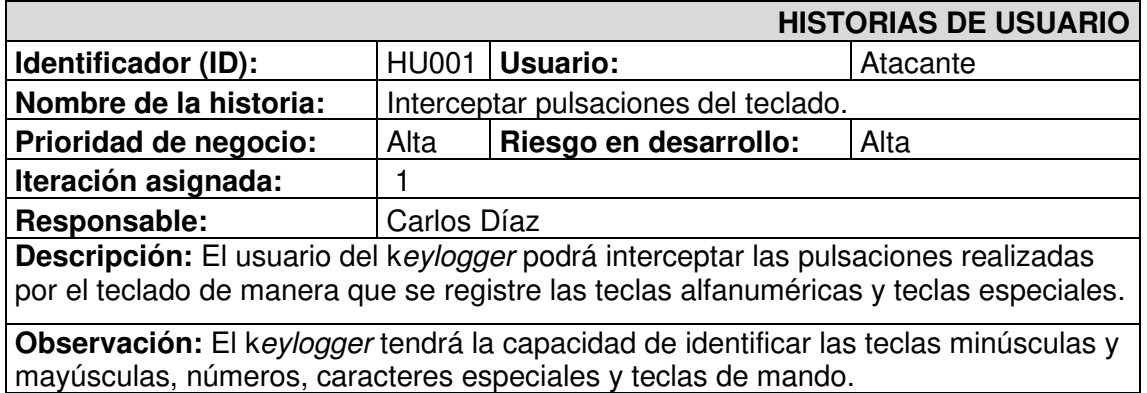

#### **Product Backlog**

Es el inventario en el cual se registra cualquier tipo de trabajo a realizarse. Contiene toda la información sobre los requerimientos que se van a implementar, esta lista es el resultado del trabajo del *Product Owner* con el Cliente. Este solo puede ser gestionado por el *Product Owner* de tal manera que se lleve un control acerca del estado en el que se encuentra la implementación del producto y también se priorice las principales funciones que tienen más importancia y valor para el Cliente [26]. El *Product Backlog* del k*eylogger* se encuentra en el ANEXO II sección

#### [Product Backlog.](#page-57-3)

#### **Sprint Backlog**

Es la lista de elementos que se van a desarrollar en cada *Sprint*, cada uno está compuesto de tareas técnicas que logran obtener incrementos en cada iteración. Permite visualizar el trabajo que debe realizarse durante cada *Sprint* y está gestionado por el equipo de desarrollo con el fin de mantener una transparencia para el desarrollo del proyecto. Otra función de esta lista es proporcionar el estado que tiene cada elemento e identificar la evolución del trabajo durante cada iteración, además de ver si se encuentra en prueba, despliegue o completamente terminado, también se puede obtener información sobre los miembros del equipo de desarrollo que están trabajando en el elemento [27]. El *Sprint Backlog* del *keylogger* se encuentra en el ANEXO II sección

[Sprint Backlog.](#page-58-2)

### <span id="page-17-0"></span>**2.2 Diseño de interfaces**

El *keylogger* es una aplicación de consola por tanto no requiere que se diseñe ni se implemente una interface, ya que esta herramienta nunca va a ser vista por el usuario.

### <span id="page-17-1"></span>**2.3 Diseño de la arquitectura**

Una vez finalizado con el levantamiento de requerimientos del *keylogger*, debemos proceder con la arquitectura que llevará este, a continuación, se describe el patrón de la arquitectura que tendrá este software. El cual estará constituido por una lógica de seguimiento y con su respectiva estructura de registro de datos.

### <span id="page-17-2"></span>**2.3.1 Arquitectura de Datos**

El *keylogger* no requiere de una base de datos, pero para el almacenamiento local de los archivos se ha establecido utilizar archivos de texto tanto para las capturas del teclado como para las del *mouse* estos son generados al cambiar la ventana activa en cada caso. Para el caso de las imágenes se ha establecido guardar en el formato JPEG. Todo esto dentro del directorio (C:\Users\"Nombre\_del\_usuario"\.temp\_data) dentro de este directorio se crearán 3 carpetas como se lo ve en la **[Fig. 1](#page-18-0)**, las cuales servirán para el almacenamiento de los datos capturados.

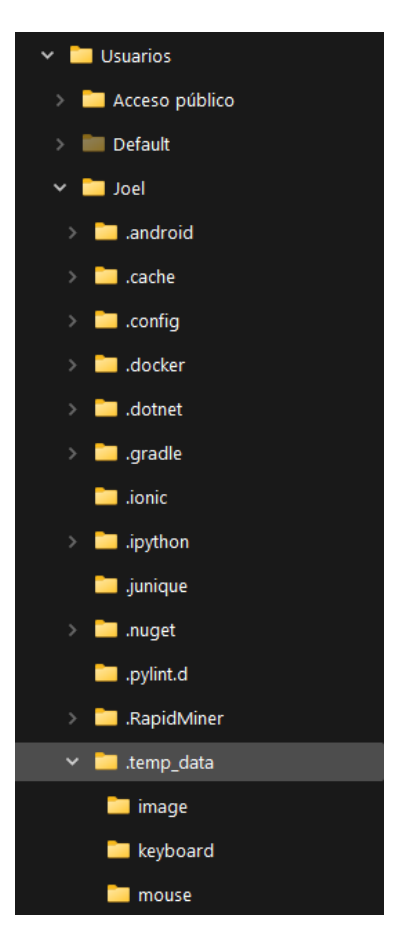

**Fig. 1** Directorio del almacenamiento de datos del Keylogger

<span id="page-18-0"></span>Por otra parte, para realizar él envió de la información a un servidor externo esto se lo va a realizar mediante los *endpoint,* donde uno de ellos recibirá la información del usuario y computadora infectada y también de cada uno de los registros creados durante su funcionamiento. Para el caso del registro del cliente se lo realizara enviando tres valores: el *id*, *nickname* y *desktop\_name* tal como lo vemos en la **[Fig. 2](#page-18-1)**.

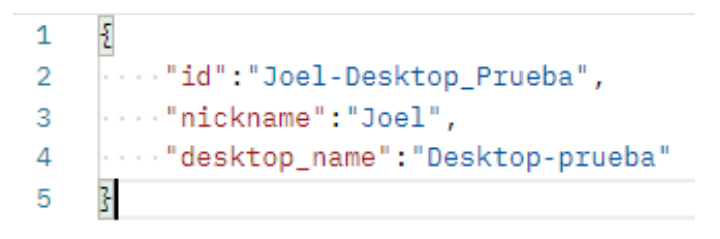

**Fig. 2** Estructura JSON – *Endpoint* Cliente

<span id="page-18-1"></span>En cambio, para él envió de los registros los cuales pueden ser *keystroke*, *website* o *screenshot*, va a ser necesario enviar siete valores: *app\_name, window\_name, date, time, type, content* y *client\_id* tal como se puede apreciar en la **[Fig. 3](#page-19-1)**.

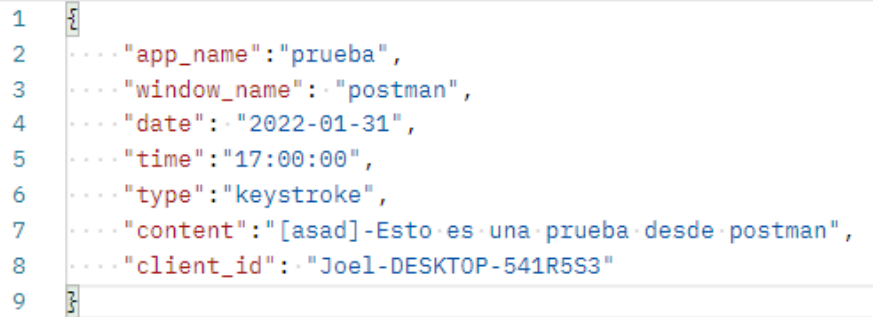

**Fig. 3** Estructura JSON – *Endpoint* Registros

#### <span id="page-19-1"></span><span id="page-19-0"></span>**2.3.2 Patrón arquitectónico Bus de Eventos**

El patrón Bus de Eventos es un modelo que sirve para diseñar aplicaciones basadas en eventos. Los sistemas que utilizan este modelo aprovechan la detección y consumo de eventos de esa forma logra reaccionar a ellos realizando acciones o tareas que se relacionan con dicho evento [28].

**Evento:** Son todos los sucesos o cambios del estado de hardware o software dentro de un sistema. Estos se originan por algún estimulo interno o externo, por ejemplo, pueden ser causados por algún periférico como un teclado o mouse [28].

A continuación, se muestra la **[Fig. 4](#page-19-2)**, la cual representa el patrón descrito en función del proyecto del *Keylogger*.

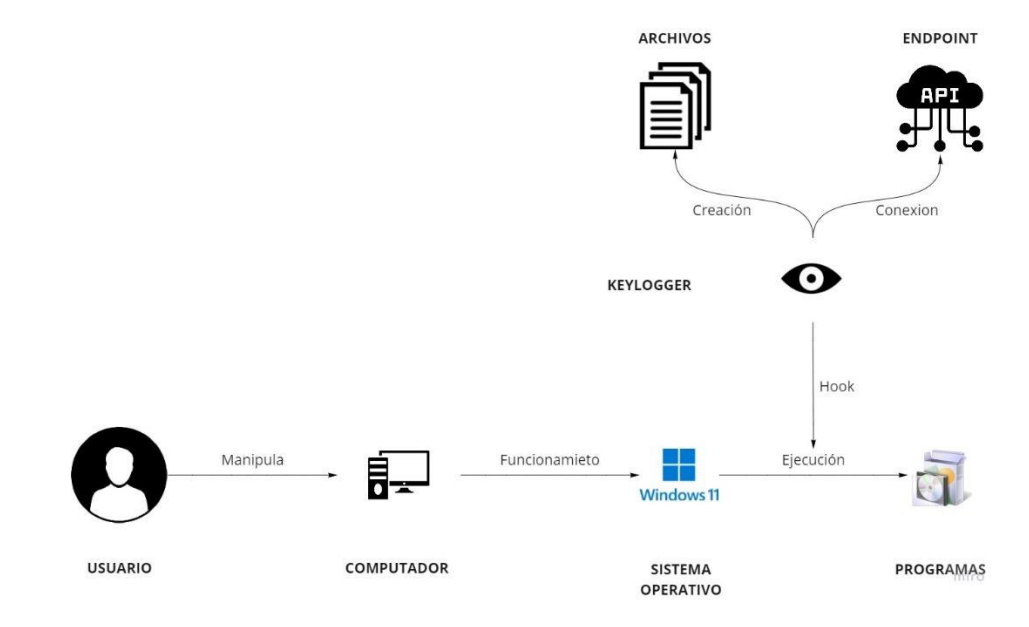

<span id="page-19-2"></span>**Fig. 4** Modelo Bus de Eventos

### <span id="page-20-0"></span>**2.4 Herramientas de desarrollo**

Para el desarrollo del proyecto se ha establecido herramientas que tienen como objetivo principal facilitar, optimizar y aumentar el desempeño del flujo de trabajo, por tanto, el resultado de este proyecto será más productivo [29]. La **[Tabla III](#page-20-1)** detalla las herramientas de desarrollo que se ha utilizado para el desarrollo del *keylogger*.

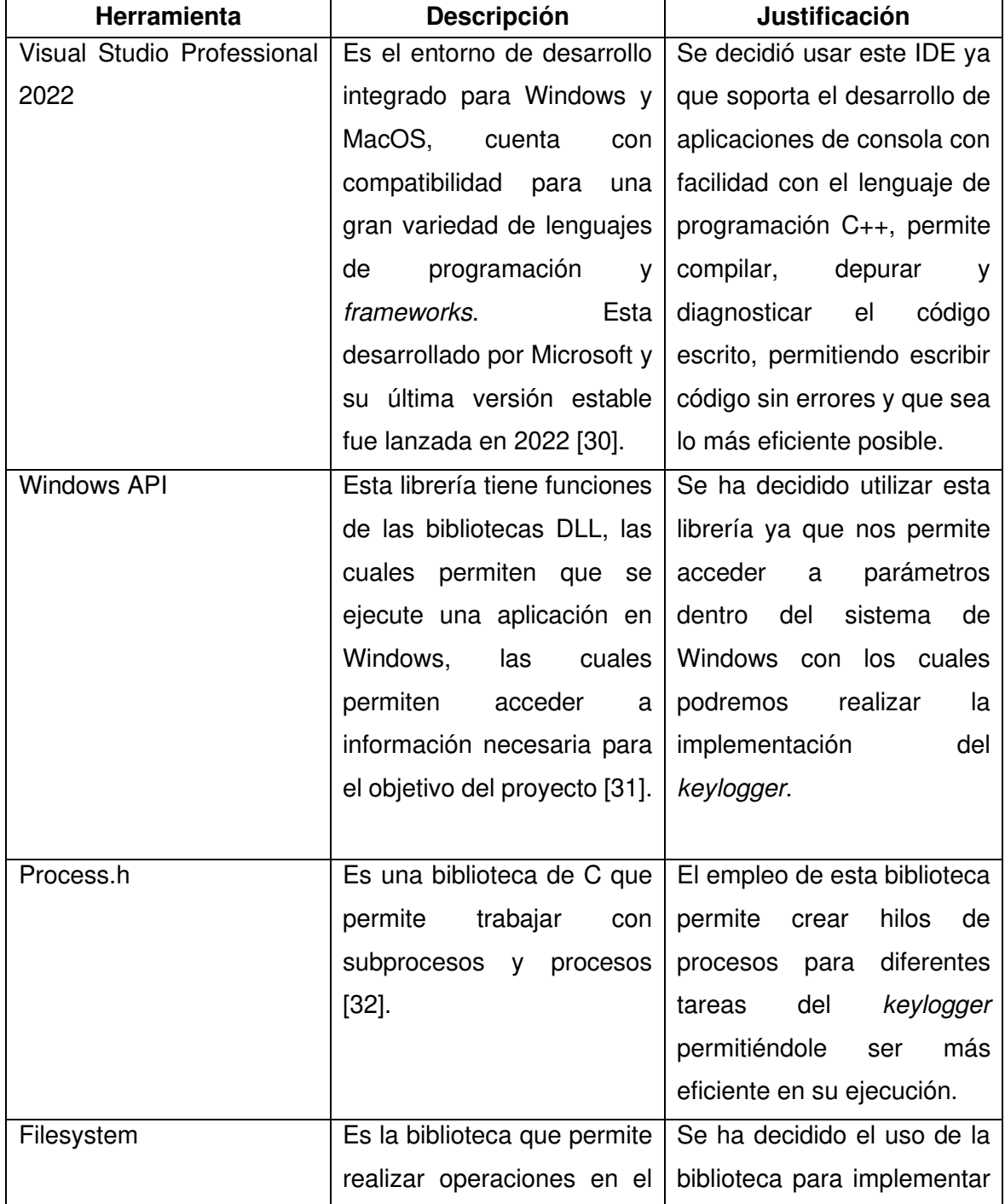

<span id="page-20-1"></span>**Tabla III.** Herramientas y librerías para el desarrollo de la aplicación de consola

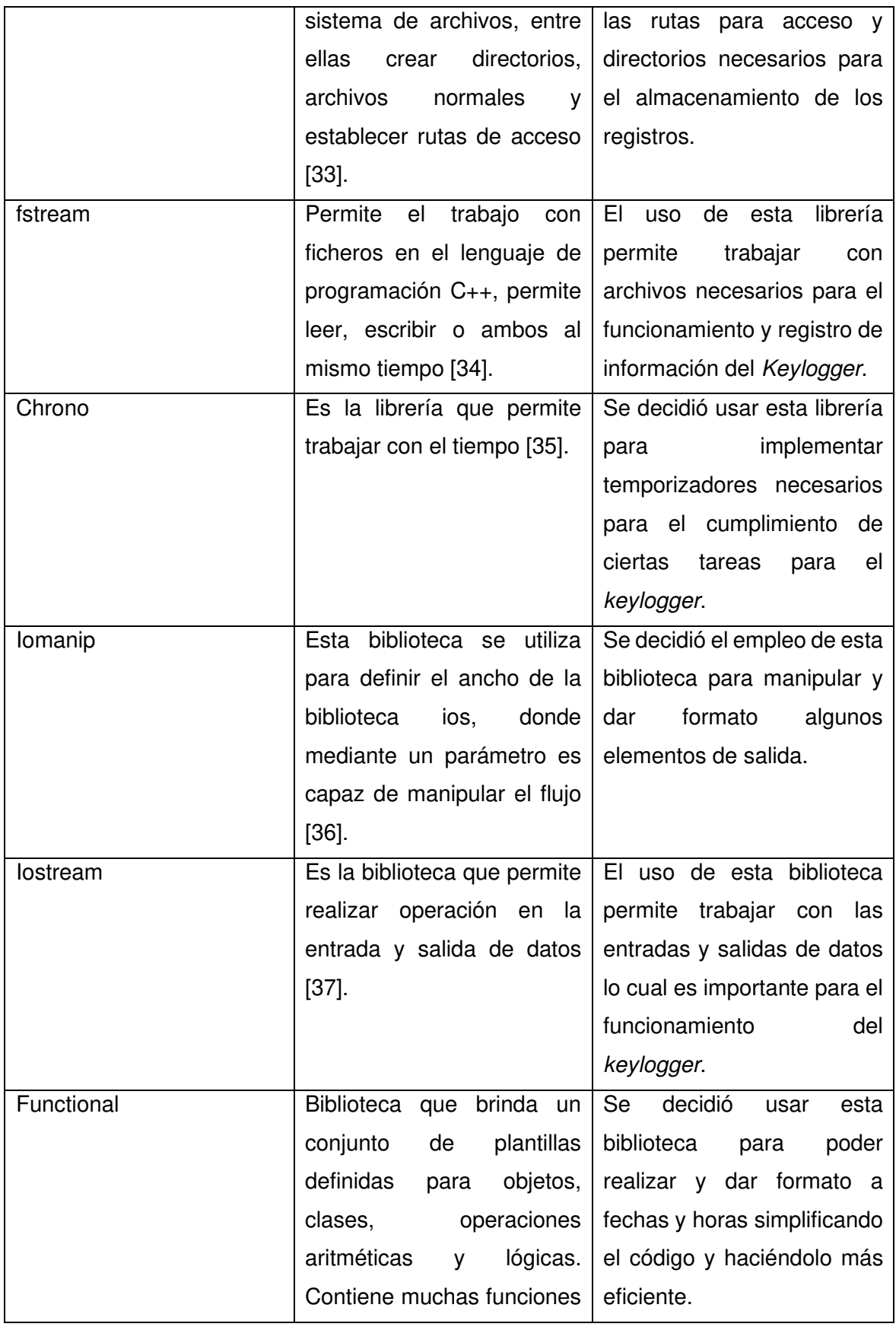

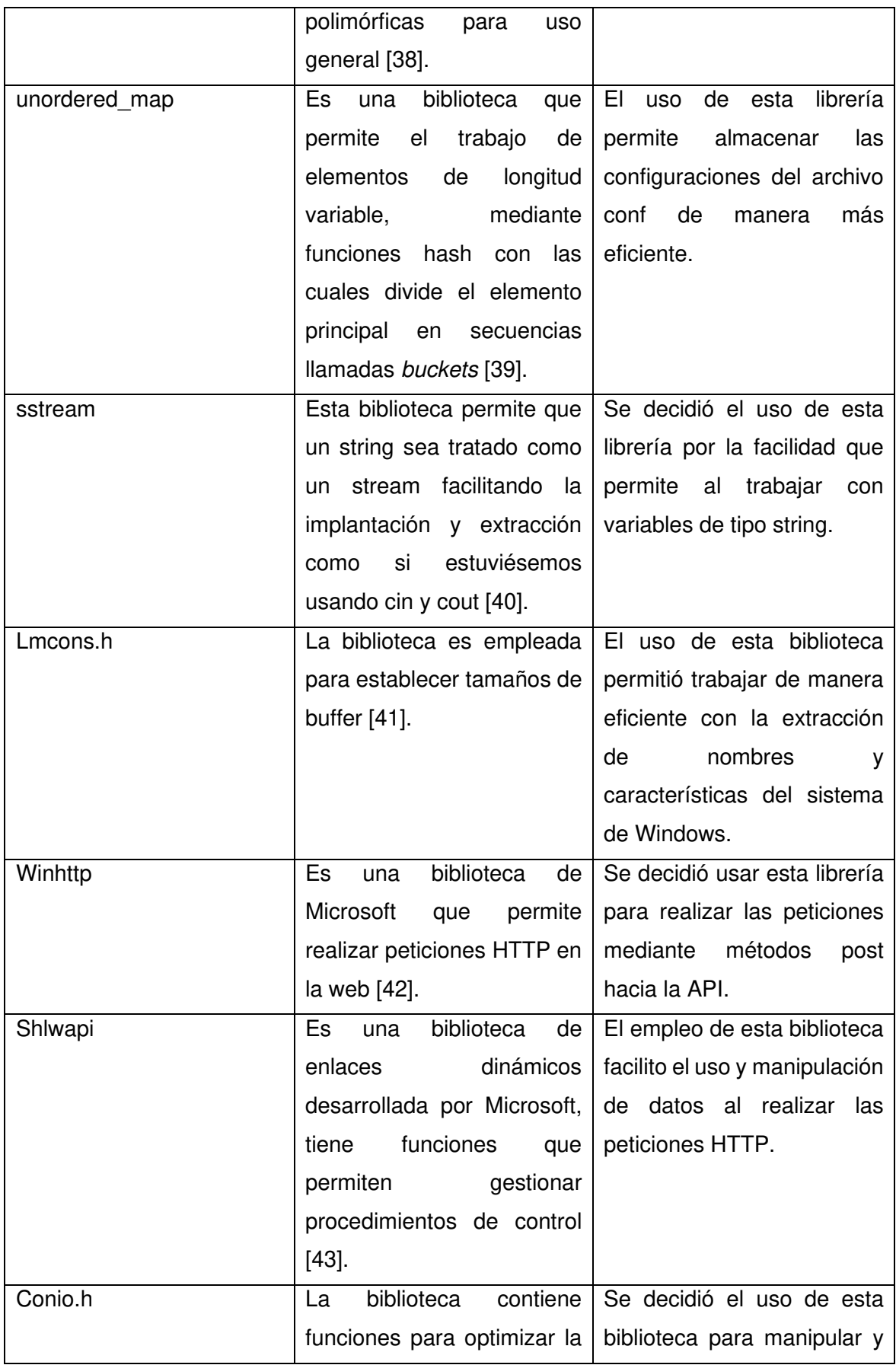

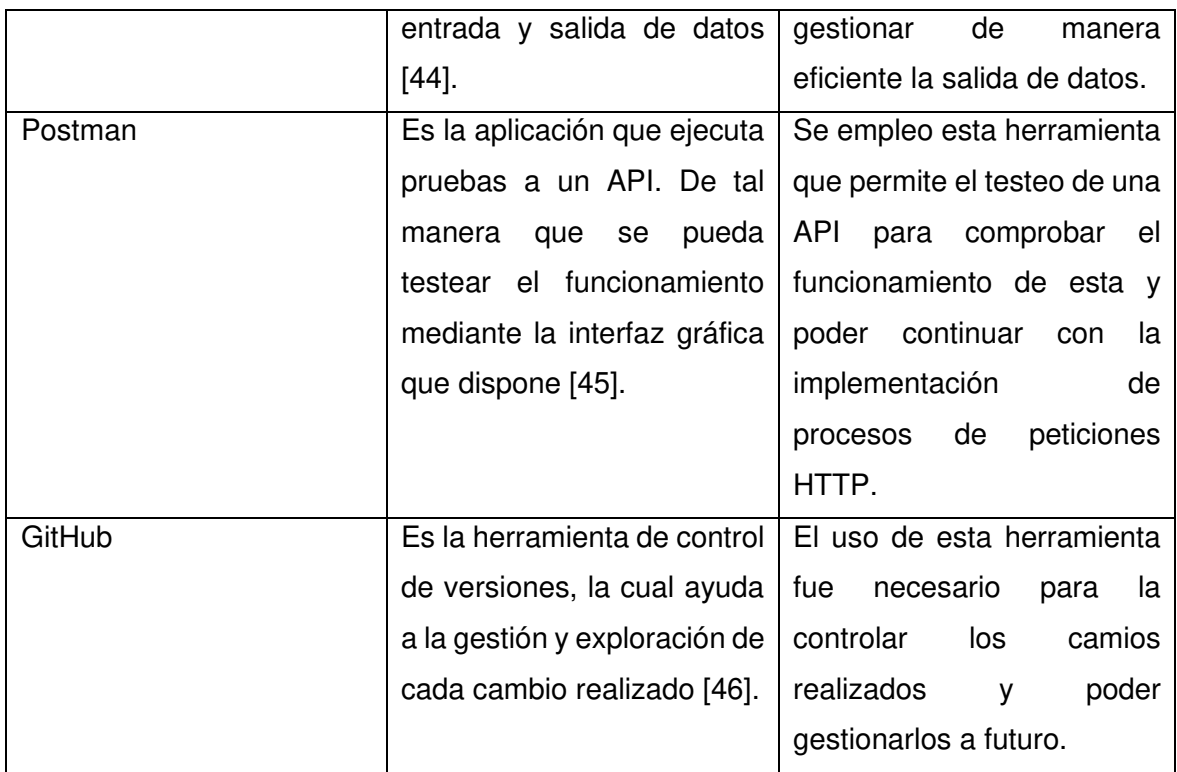

### <span id="page-24-0"></span>**3 RESULTADOS**

Esta sección detalla la implementación y resultados obtenidos en cada actividad de manera resumida. Además de la demostración del despliegue y pruebas realizadas.

### <span id="page-24-1"></span>**3.1 Sprint 0. Configuración del ambiente de desarrollo**

De acuerdo con la planificación del *Sprint Backlog*, Este *Sprint* contiene todas las tareas que se requieren para la implementación del entorno de desarrollo.

A continuación, se detalla las tareas que corresponden a este Sprint:

- Instalación y configuración del Visual Studio 2022.
- Creación del proyecto de aplicación de consola.
- Creación del repositorio en GitHub.
- Instalación de Postman.

### <span id="page-24-2"></span>**3.1.1 Instalación y configuración del Visual Studio 2022**

Para el desarrollo del proyecto se va a instalar el IDE de programación Visual Studio 2022, el cual permite tener un entorno de desarrollo para el lenguaje de C++. Para ello se necesita seleccionar el lenguaje de programación C++ en su módulo de instalación. Para ello nos descargamos el instalador desde la página oficial y al abrirlo nos mostrara una interfaz visual como en la **[Fig. 5](#page-24-3)**.

| Visual Studio Installer<br>Disponible<br>Instalado                                                                   |                                                   | 资.<br>$\Box$<br>$\times$                                                                                                    |
|----------------------------------------------------------------------------------------------------|---------------------------------------------------|----------------------------------------------------------------------------------------------------|
| Visual Studio Professional 2022<br>м<br>17.0.5<br>IDE profesional ideal para equipos pequeños<br>Notas de la versión | Modificar<br>Iniciar<br>Más $\blacktriangleright$ | Noticias del desarrollador<br>Visual Studio 2022 Launch videos available on-de<br>Visual Studio 2022 Launch videos are now availab<br>martes, 9 de noviembre de 2021<br>Visual Studio 2022 is now available<br>We've reached general availability for Visual Studi |
|                                                                                                    |                                                   | lunes. 8 de noviembre de 2021<br>Announcing .NET 6 - The Fastest .NET Yet<br>.NET 6 is now available. It is easier to use, runs fas<br>lunes, 8 de noviembre de 2021<br>Ver más noticias del desarrollador de Microsoft                                            |
|                                                                                                    |                                                   | ¿Necesita ayuda? Consulte Microsoft Developer<br>Community o póngase en contacto con nosotros<br>en el sitio de soporte técnico de Visual Studio.<br>Versión 3.0.4496.34889 del instalador                                                                         |

<span id="page-24-3"></span>**Fig. 5** Instalador de Visual Studio

Seleccionamos la opción que necesitamos para el desarrollo de la aplicación de consola en nuestro lenguaje de programación como se puede apreciar en la **[Fig. 6](#page-25-1)**.

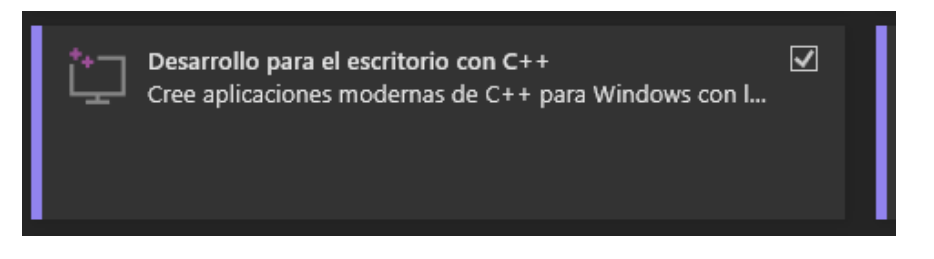

<span id="page-25-1"></span>**Fig. 6** Selección del lenguaje de programación con el tipo de proyecto a desarrollar

Una vez terminado de seleccionar las opciones a instalarse deberemos dar clic sobre el botón instalar, esto puede tardar unos minutos ya que descarga los archivos necesarios para la instalacion, como se puede ver en la **[Fig. 7](#page-25-2)**.

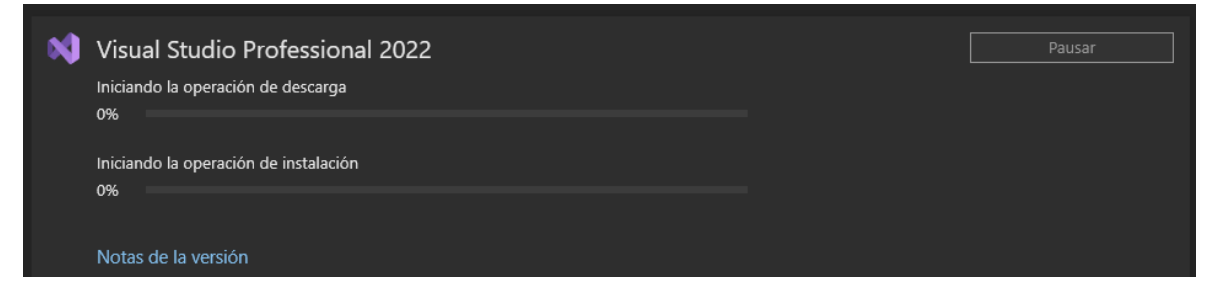

**Fig. 7** Proceso de instalación de Visual Studio 2022

### <span id="page-25-2"></span><span id="page-25-0"></span>**3.1.2 Creación del proyecto de aplicación de consola.**

#### **Creación del proyecto de aplicación de consola.**

Para la creación de la aplicación de consola es necesario seleccionar "Crear un proyecto" y la opción de Aplicación de consola en el lenguaje de programación C++. Como se muestra en la **[Fig. 8](#page-25-3)**.

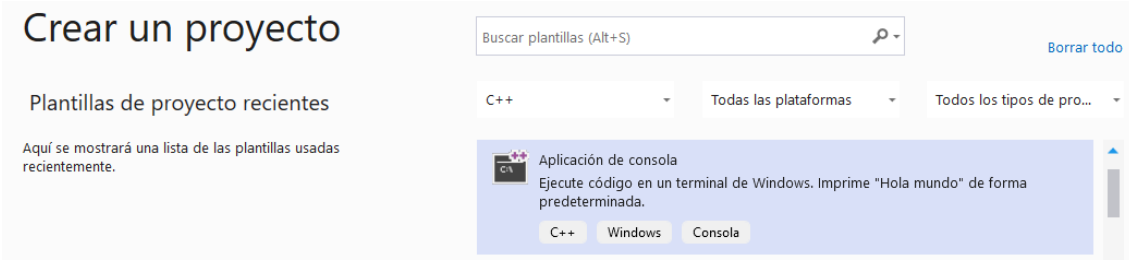

<span id="page-25-3"></span>**Fig. 8** Creación del proyecto – Aplicación de consola

Se configura el proyecto dándole el nombre y su ubicación, una vez finalizado se podrá observar el despliegue del IDE con nuestro proyecto. En la **[Fig. 9](#page-26-1)**, se puede ver como finaliza la configuración del proyecto e inicia el IDE.

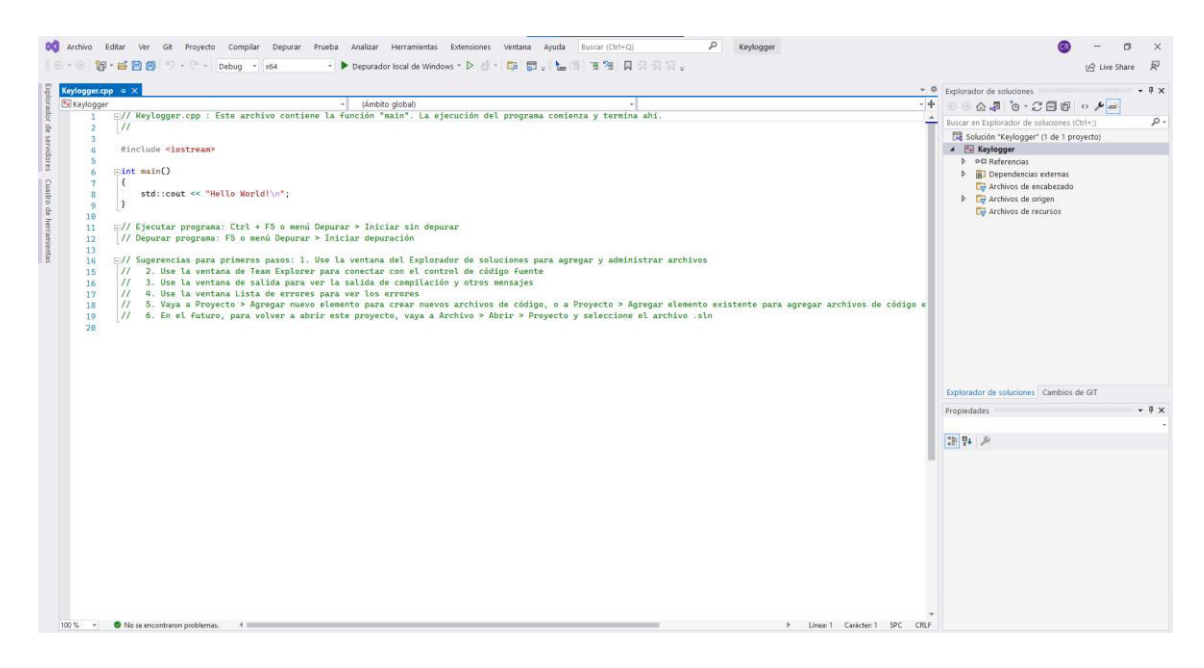

**Fig. 9** Visual Studio 2022 – Aplicación de consola Spy

### <span id="page-26-1"></span><span id="page-26-0"></span>**3.1.3 Creación del repositorio en GitHub.**

Iniciamos sesión en GitHub y creamos un nuevo repositorio en nuestro caso le vamos a dar el nombre de *Cpp-Keylogger* tal como se lo puede ver en la **[Fig. 10](#page-26-2)**.

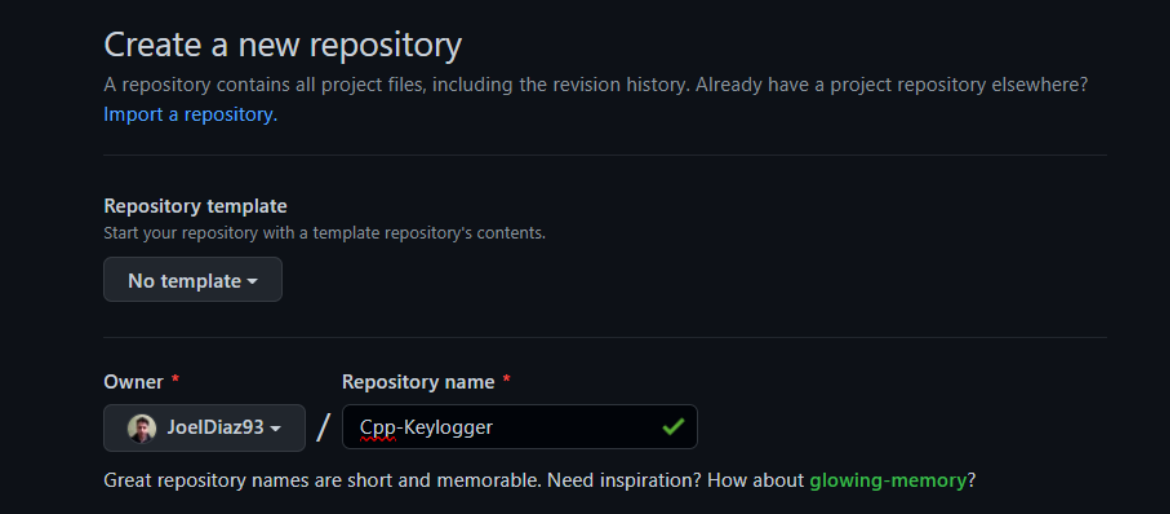

**Fig. 10** Creación de un repositorio en GitHub – *Cpp-Keylogger* 

<span id="page-26-2"></span>Configuramos nuestro archivo (.gitignore) en el cual se va a excluir dos directorios como se lo ve en la **[Fig. 11](#page-27-2)**.

```
# See https://help.github.com/articles/ignoring-files/
for more about ignoring files.
/. vs
/x64
```
#### **Fig. 11** Archivo .gitignore

<span id="page-27-2"></span>Para finalizar esta sección subiremos los archivos que se disponen hasta el momento mediante el comando git como en la **[Fig. 12](#page-27-3)**.

```
8 git remote add origin https://github.com/JoelDiaz93/Cpp-Keylogger.git
 9 git .add
10 git add .<br>11 git commit -m "Keylogger"
12 git push -u origin main
```
**Fig. 12** Comandos git para subir el repositorio

### <span id="page-27-3"></span><span id="page-27-0"></span>**3.1.4 Instalación de Postman.**

Para la instalación de esta aplicación es necesario descargar el instalador desde la página del desarrollador en la versión requerida para nuestro sistema operativo. Seguir las instrucciones de instalación y al culminar se puede ejecutar esta herramienta para el testeo de API.

### <span id="page-27-1"></span>**3.2 Sprint 1. Interceptar acciones del usuario**

En la planificación del Sprint Backlog, el Sprint 2, se tiene definido las actividades para la interceptación de acciones del usuario en donde se utilizarán algunas de las librerías definidas anteriormente.

A continuación, se listan los resultados obtenidos después de haber realizado cada una de las tareas destinadas para este Sprint.

- Interceptar las pulsaciones del teclado.
- Interceptar las pulsaciones del mouse.
- Realizar capturas de pantalla por evento del mouse.
- Realizar capturas de pantalla por evento de la tecla enter.
- Realizar capturas de pantalla por evento de cambio de aplicación.
- Realizar capturas de pantalla cada cierto tiempo.

#### <span id="page-28-0"></span>**3.2.1 Interceptar las pulsaciones del teclado.**

Para esta tarea es necesario crear clases para cada funcionalidad requerida en el *Keylogger*, por ello vamos a crear la clase *KeyboardHook*. Esta clase contara con un archivo de cabecera y otro de código fuente con el mismo nombre, pero con extensiones diferentes como se lo puede ver en la **[Fig. 13.](#page-28-1)**

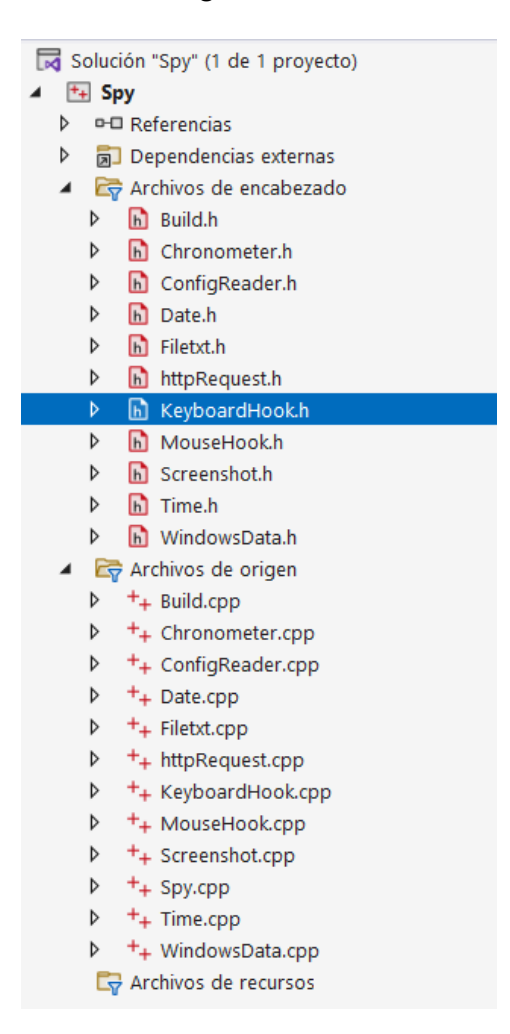

**Fig. 13** Solución de la aplicación de consola - Spy

<span id="page-28-1"></span>Esta clase se encargará en detectar las pulsaciones realizadas en el teclado mediante un *Hook*, esto quiere decir que mediante la librería *Windows.h* vamos a detectar cada vez que se realice una pulsación con el teclado y esta va a ser interceptada para su posterior implementación de llamadas a funciones como registrar la tecla pulsada dentro de una variable. Es necesario crear una instancia para este *Hook* de manera que va a estar corriendo en todo tiempo a espera de la detección de una pulsación, cuando el programa se cierre es necesario que la instancia creada para el funcionamiento de este *Hook* sea

eliminada por ello se implementó una función para ello. Como resultado de esta tarea podemos ver las funciones que componen a esta clase en la **[Fig. 14](#page-29-1)**.

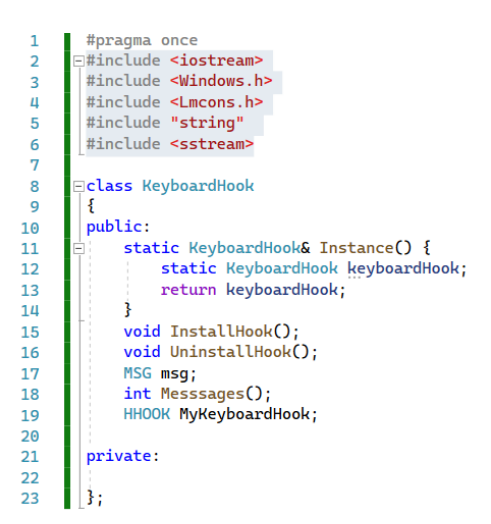

**Fig. 14** Clase *KeyboardHook* – Spy

#### <span id="page-29-1"></span><span id="page-29-0"></span>**3.2.2 Interceptar las pulsaciones del mouse.**

Para la realización de esta tarea también se elaboró una clase llamada *MouseHook* con sus respectivos archivos como se lo puede ver en la Fig. 13. Al igual como se elaboró las funciones necesarias para la clase *KeyboardHook*, en este caso también necesitamos establecer unas funciones donde se pueda crear una instancia para el funcionamiento del Hook que se encargara de la intercepción de la actividad de los botones del mouse. En este caso solo registraremos las pulsaciones del botón derecho e izquierdo y de igual manera cuando se cierre el programa este debe eliminarse por ello es necesario establecer una función para que suceda esto y eliminar estos procesos de la memoria, esto se puede apreciar en la **[Fig. 15](#page-29-2)**.

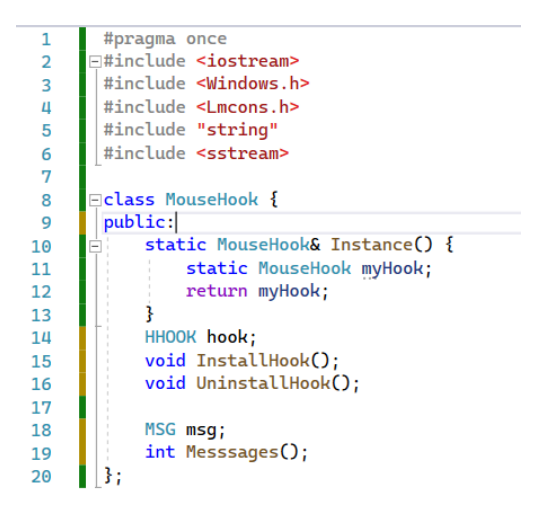

<span id="page-29-2"></span>**Fig. 15** Clase *MouseHook* – Spy

#### <span id="page-30-0"></span>**3.2.3 Realizar capturas de pantalla por evento del mouse.**

Para realizar esta tarea se decidió crear una clase que permita realizar las capturas de pantalla y estas sean almacenadas en formato JPEG. Esta clase se llama *Screenshot* y tiene sus respectivos archivos para su funcionamiento, como en la **Fig.13**. En esta clase se cuenta con una variable en privado la cual se asigna cuando inicia el constructor de manera que se la llene con la dirección del directorio donde debe guardarse las imágenes que se vayan capturando, adicional cuenta con varias funciones que servirán de apoyo durante todo el proyecto como se lo puede ver en la **[Fig. 16](#page-30-2)**.

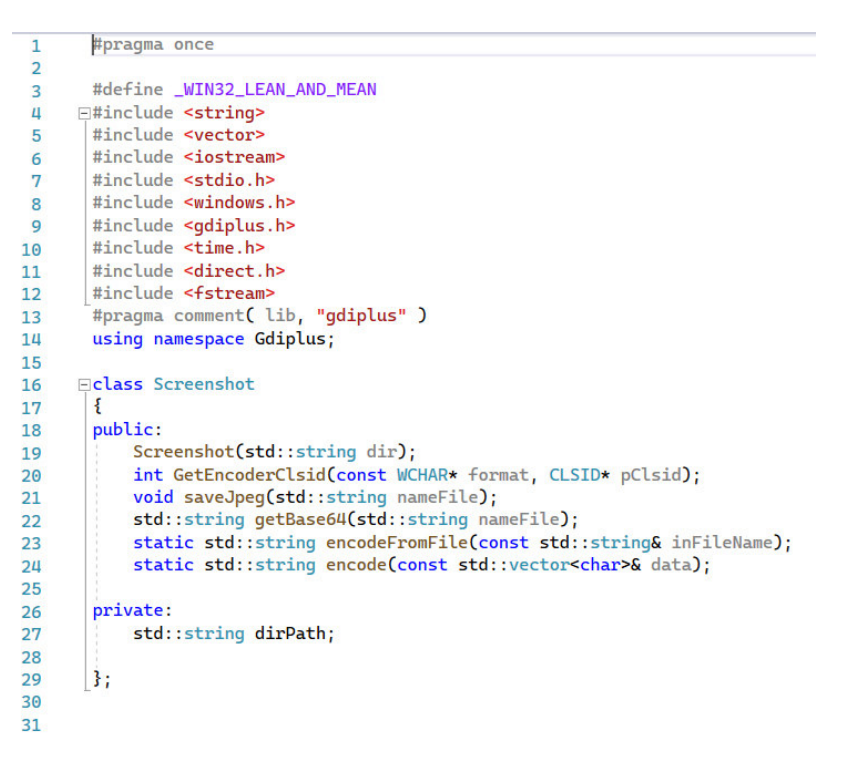

**Fig. 16** Clase *Screenshot* – *Spy*

#### <span id="page-30-2"></span><span id="page-30-1"></span>**3.2.4 Realizar capturas de pantalla por evento de la tecla enter.**

Para la ejecución de esta tarea se usó la clase *Screenshot* la cual se describió anteriormente y se puede ver sus funciones en la **[Fig. 16.](#page-30-2)** Para ello llamaremos esta librería desde el archivo de código fuente de la clase *KeyboardHook* y estableceremos dentro de la detección de las teclas un condicional que filtre la pulsación de la tecla *enter*. Desde donde se llamará a la clase *Screenshot* y se genere el archivo JPEG con la captura de pantalla deseada. Cuando finalice este proceso el resultado se lo podrá observar en el directorio de imágenes (*C:\Users\Nombre\_de\_usuario\.temp\_data\image*), como se lo puede ver en la **[Fig. 17](#page-31-2)**.

| 20220220-151904- ENTER -Spy.exe.jpeg | 20/2/2022 15:19 | Archivo JPEG | 229 KB |
|--------------------------------------|-----------------|--------------|--------|
| 20220220-151850-ENTER-Spy.exe.jpeg   | 20/2/2022 15:18 | Archivo JPEG | 212 KB |
| 20220220-151747-ENTER-Spy.exe.jpeg   | 20/2/2022 15:17 | Archivo JPEG | 254 KB |

**Fig. 17** Directorio *image* – Imágenes por evento pulsación de tecla *Enter*

### <span id="page-31-2"></span><span id="page-31-0"></span>**3.2.5 Realizar capturas de pantalla por evento de cambio de aplicación.**

En esta tarea reutilizaremos la clase *Screenshot* la cual se puede ver en la **[Fig. 16.](#page-30-2)** Para lograr este objetivo es necesario capturar el nombre de la ventana activa donde en el momento que se realizaba el cambio de ventana, en este punto es donde utilizamos la función *saveJpeg* de tal manera que se genera una captura y se almacena en el directorio image (*C:\Users\Nombre\_de\_usuario\.temp\_data\image*), se lo puede ver en la **[Fig. 18](#page-31-3)**

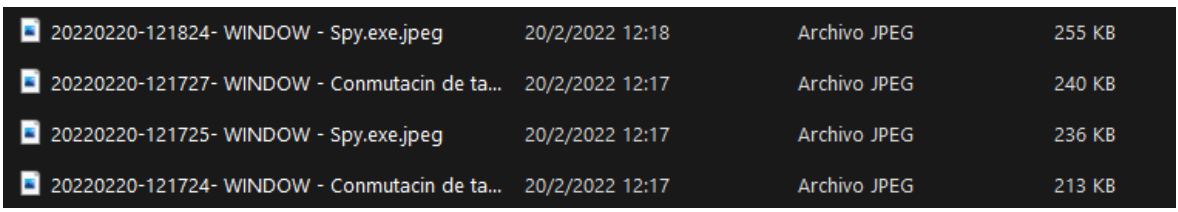

**Fig. 18** Directorio *image* – Imágenes por evento de cambio de ventana activa

#### <span id="page-31-3"></span><span id="page-31-1"></span>**3.2.6 Realizar capturas de pantalla cada cierto tiempo.**

Para cumplir con el objetivo de esta tarea es necesario elaborar un cronometro para ello se implementó una clase como se lo ve en la **[Fig. 13](#page-28-1)** el cual permita activar las funciones de captura de pantalla como se lo ve en la **[Fig. 16](#page-30-2)**, esto genera una imagen en formato JPEG y se almacena en el directorio asignado. Para ello la clase Chronometer emplea un constructor y tres funciones con las cuales se logra cumplir y satisfacer la necesidad de tomar la captura cada cierto tiempo, esto se muestra en la **[Fig. 19](#page-31-4)**.

|    | #pragma once                                                                                         |
|----|----------------------------------------------------------------------------------------------------|
|    | #define _CRT_SECURE_NO_WARNINGS                                                                      |
| 3  | <b>□#include <chrono></chrono></b>                                                                   |
| 4  | #include <memory></memory>                                                                           |
| 5  | #include <functional></functional>                                                                   |
| 6  | #include <iomanip></iomanip>                                                                         |
| 7  | #include <iostream></iostream>                                                                       |
| 8  | #include <windows.h></windows.h>                                                                     |
| 9  |                                                                                                    |
| 10 | Ficlass Chronometer                                                                                  |
| 11 |                                                                                                    |
| 12 | public:                                                                                              |
| 13 | Chronometer(int minAlarm);                                                                           |
| 14 | void setAlarm();                                                                                     |
| 15 | bool alarmChrono();                                                                                  |
| 16 | std::string formatTime(const std::chrono::system_clock::time_point& time_const std::string& format); |
| 17 |                                                                                                    |
| 18 | private:                                                                                             |
| 19 | int lapse;                                                                                           |
| 20 | std::chrono::system_clock::time_point alarm;                                                         |
| 21 | std::chrono::seconds time = std::chrono::seconds::zero();                                            |
| 22 | 3 :                                                                                                  |
| 23 |                                                                                                    |

<span id="page-31-4"></span>**Fig. 19** Clase Chronometer – Spy

Como resultado de este proceso y ejecución de funciones del keylogger, se obtiene una imagen en formato JPEG, como ejemplo se muestra el resultado en la **[Fig. 20](#page-32-2)**.

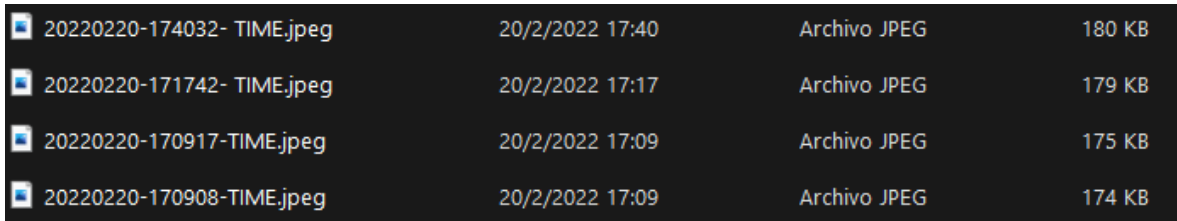

<span id="page-32-2"></span>**Fig. 20** Directorio *image* – Imágenes tomadas cada cierto tiempo por un cronometro

### <span id="page-32-0"></span>**3.3 Sprint 2. Funciones de configuración y almacenamiento.**

De acuerdo con lo establecido en el Sprint Backlog, en el Sprint 2, las actividades para desarrollarse en este módulo donde se realizarán funciones de vital importancia para el funcionamiento del Keylogger.

A continuación, se describen en una lista todos los resultados del Sprint:

- Configurar opciones de registro del Keylogger.
- Almacenar pulsaciones en un archivo de texto.
- Creación del directorio para almacenamiento.
- Funcionamiento en segundo plano.

#### <span id="page-32-1"></span>**3.3.1 Configurar opciones de registro del Keylogger.**

Se decidió crear un archivo de configuración con el cual se pueda modificar el funcionamiento del Keylogger, por ello se decidió elaborar una clase WindowsData, Build y ConfigReader como se lo puede ver en **[Fig. 13.](#page-28-1)** Donde la clase WindowsData se encarga de devolvernos el nombre del usuario, el nombre de la computadora y genera un id basado en los dos valores anteriores como en la **[Fig. 21.](#page-33-0)** Para la obtención de estos valores lo realizamos mediante la librería Windows.h y se lo almacena en las variables privadas de la clase.

```
\mathbf{1}#pragma once
 \overline{2}□#include <iostream>
 \overline{\mathbf{3}}#include <Windows.h>
 Ц
        #include <Lmcons.h>
       #include "string"
 5
 6
 \overline{7}using std::string;
 8
 9
      □class WindowsData
10
        ₹.
        public:
11
             WindowsData();
1213
             string getUserNamer();
             string getComputerName();
1<sub>H</sub>string getID();
15
16
17
        private:
             string userName;
18
19
             string computerName;
20
             string id;
21
        \mathbf{3:}
```
**Fig. 21** Clase WindowsData – Spy

<span id="page-33-0"></span>En la clase *Build* se encarga de la creación del archivo .conf como en la **[Fig. 22.](#page-33-1)** En este archivo de configuración se establece parámetros del usuario vistos en la **[Fig. 21.](#page-33-0)** Este archivo se almacena en la raíz del directorio (.temp\_data) desde donde se puede recuperar toda la información almacenada.

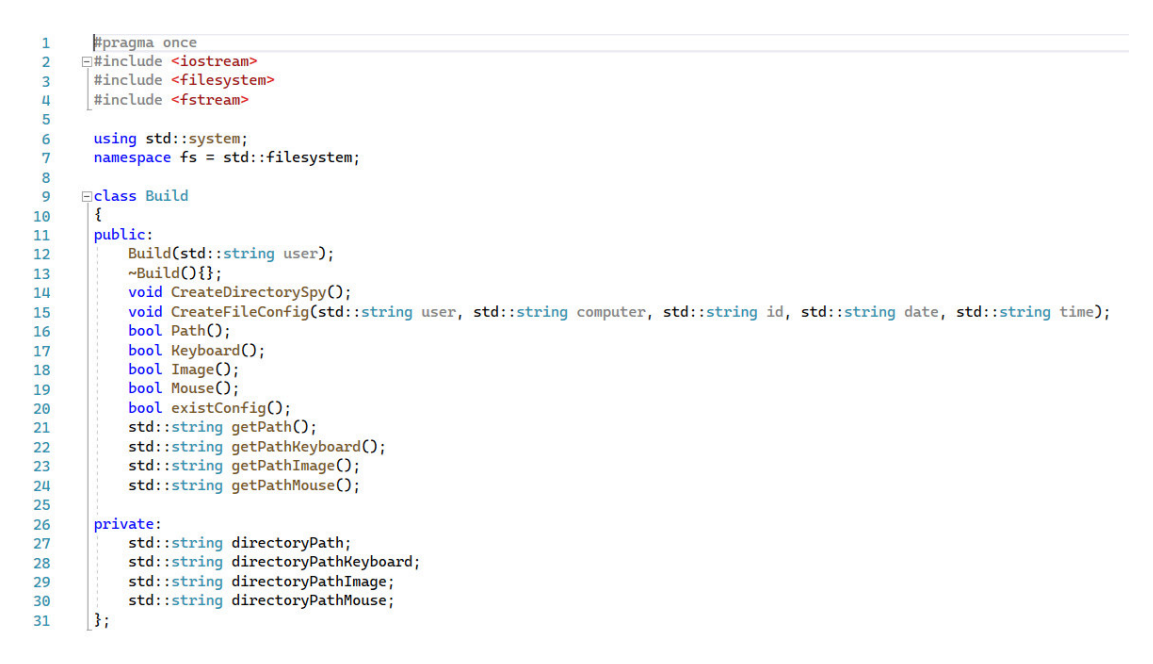

**Fig. 22** Clase Build – Spy

<span id="page-33-1"></span>El archivo generado en esta clase se lo puede apreciar en la **[Fig. 23](#page-34-0)** donde se ve todos los parámetros con los que cuenta y también una explicación breve de cada uno, además para introducir comentarios dentro del archivo de configuración solo es necesario colocar un (#) antes del comentario a introducirlo.

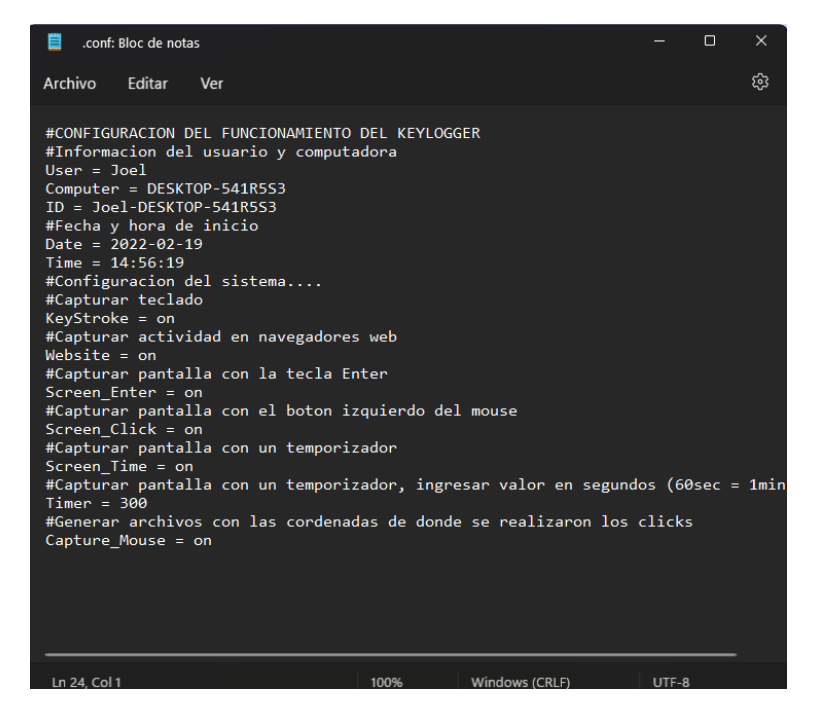

**Fig. 23** Archivo de configuración .conf

<span id="page-34-0"></span>La clase ConfigReader se encarga de recuperar los parámetros establecidos en el archivo (.conf) cuales ya se vio en la **[Fig. 23,](#page-34-0)** mediante las funciones que se ven en la **[Fig. 24](#page-34-1)** donde mediante sus funciones se extrae los valores del archivo y se lo almacena en una lista, a la cual se puede acceder y extraer el valor que se requiera obtener.

| 1                       | #pragma once                                                          |
|-------------------------|-----------------------------------------------------------------------|
| $\overline{2}$          | ⊟#include <b><fstream></fstream></b>                                  |
| $\overline{\mathbf{3}}$ | #include <iostream></iostream>                                        |
| 4                       | #include <sstream></sstream>                                          |
| 5                       | #include <string></string>                                            |
| 6                       | #include <unordered_map></unordered_map>                              |
| 7                       | using std::istringstream;                                             |
| 8                       |                                                                       |
| 9                       | $\boxdot$ class ConfigReader                                          |
| 10                      |                                                                       |
| 11                      | public:                                                               |
| 12                      | ConfigReader(std::string dir);                                        |
| 13                      | void readFile();                                                      |
| 14                      | std::string getValue(std::string value);                              |
| 15                      | private:                                                              |
| 16                      | std::string dirConfig;                                                |
| 17                      | std::unordered_map <std::string, std::string=""> data;</std::string,> |
| 18                      | };                                                                    |
| 19                      |                                                                       |
| 20                      |                                                                       |

<span id="page-34-1"></span>**Fig. 24** Clase ConfigReader – Spy

### <span id="page-35-0"></span>**3.3.2 Almacenar pulsaciones en un archivo de texto.**

La creación de archivos de texto para el almacenamiento de las pulsaciones de teclado y *mouse* requirió implementar ciertas librerías entre las más importantes fstream. Se elaboro una clase llamada Filetxt como se ve en la **[Fig. 13.](#page-28-1)** Para ello se estableció una función que permita almacenar los datos que se generan mediante los *Hooks* de Teclado y *Mouse* de tal manera que se almacene en el directorio establecido para estos archivos, esto se lo puede ver en la **[Fig. 25.](#page-35-1)**

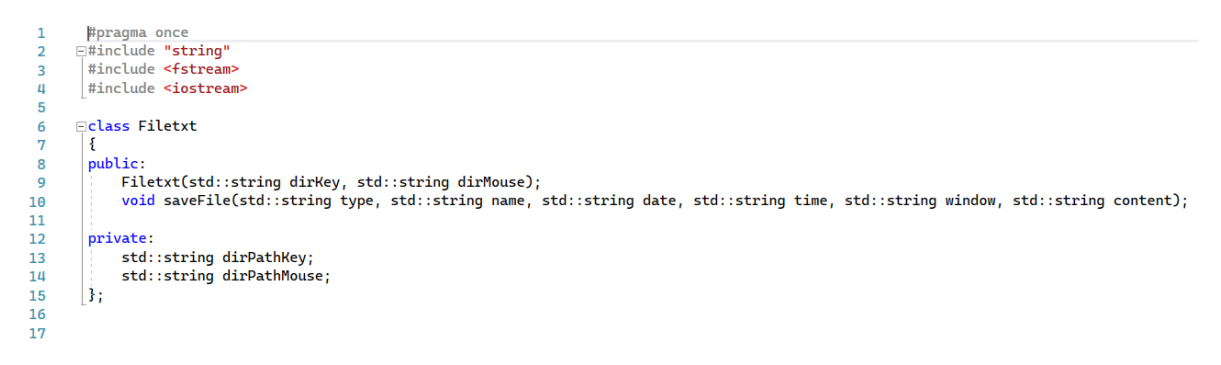

#### **Fig. 25** Clase Filetxt – Spy

<span id="page-35-1"></span>Los archivos que se generan para el teclado llevan en el nombre del archivo de texto la fecha, la hora y el nombre de la ventana donde se estuvo presionando esas teclas, de esta manera se puede asegurar que todos los archivos tendrán un nombre único y no se pueda repetir durante el funcionamiento del *keylogger*. El resultado de todo este proceso se lo puede ver en la **[Fig. 26](#page-35-2)**

<span id="page-35-2"></span>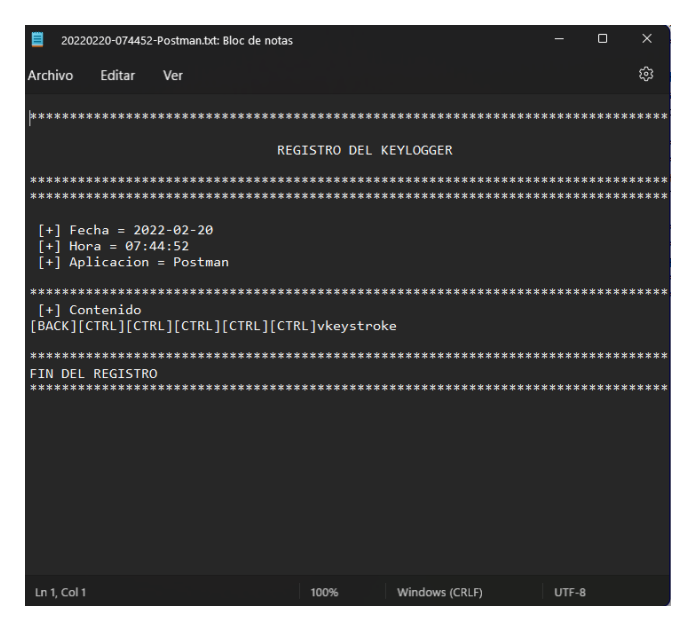

**Fig. 26** Archivo de texto – Registro de pulsaciones de teclado

Mientras tanto para el registro de manera local de las pulsaciones de los botones del mouse su estructura es similar pero el archivo en el que se guarda toda la información va a generarse uno por día en donde se registrara las pulsaciones con las coordenadas donde se produjeron durante el uso del Keylogger, esto se lo puede en la **[Fig. 27](#page-36-3)**.

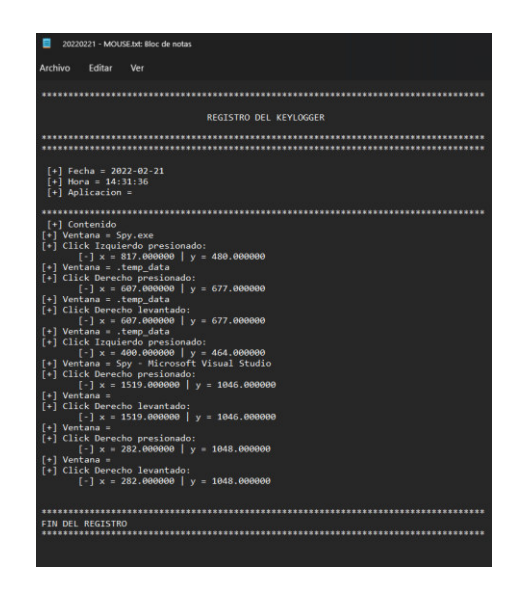

**Fig. 27** Archivo de texto – Registro de pulsaciones del mouse

### <span id="page-36-3"></span><span id="page-36-0"></span>**3.3.3 Creación del directorio para almacenamiento.**

Para el almacenamiento de las capturas, recolección de datos por teclado y mouse es necesario establecer un lugar donde estos archivos se almacenen de manera local, para ello se necesita utilizar la clase Build como se lo ve en la **[Fig. 13.](#page-28-1)** Donde sus funciones ejecutaran un proceso donde el resultado es crear un directorio completo donde se pueda almacenar de acuerdo con el tipo de registro que se haya creado**,** como en la **[Fig. 7](#page-25-2)** 

### <span id="page-36-1"></span>**3.3.4 Funcionamiento en segundo plano.**

Entre una de sus funcionalidades es que no debe mostrarse en consola, por ello se empleó la librería Windows.h que permite configurar la ventana que se genera al iniciar el Keylogger, es posible cambiar dichos valores para que la venta nunca se despliegue y no se vea ninguna ventana abierta, de esta manera evitar que el usuario sospeche de ventanas abiertas innecesarias.

### <span id="page-36-2"></span>**3.4 Sprint 3. Conexión con la API**

En el Sprint 3, se ha designado en el Sprint Backlog las tareas que se relacionan directamente en la comunicación del keylogger con el API, por ello los resultados de esta iteración serán los siguientes:

- Envió de registros de la captura del teclado.
- Codificar las capturas de imágenes en Base64.
- Enviar registros de imágenes al API.

#### <span id="page-37-0"></span>**3.4.1 Envió de registros de la captura del teclado.**

Para cumplir con esta tarea se implementó una clase llamada httpRequest la cual se la puede ver en la **[Fig. 13.](#page-28-1)** Emplea la librería Winhttp con la cual se puede ejecutar peticiones HTTP de las cuales nos permitirán comunicarnos con la API. Por este medio se envía los datos como en el ejemplo de la **[Fig. 3,](#page-19-1)** esto pertenece a los datos del cliente. Para el envío se requieren ciertos parámetros para poder lograr una petición exitosa. Por ello se usan las funciones como en la **[Fig. 28.](#page-37-3)**

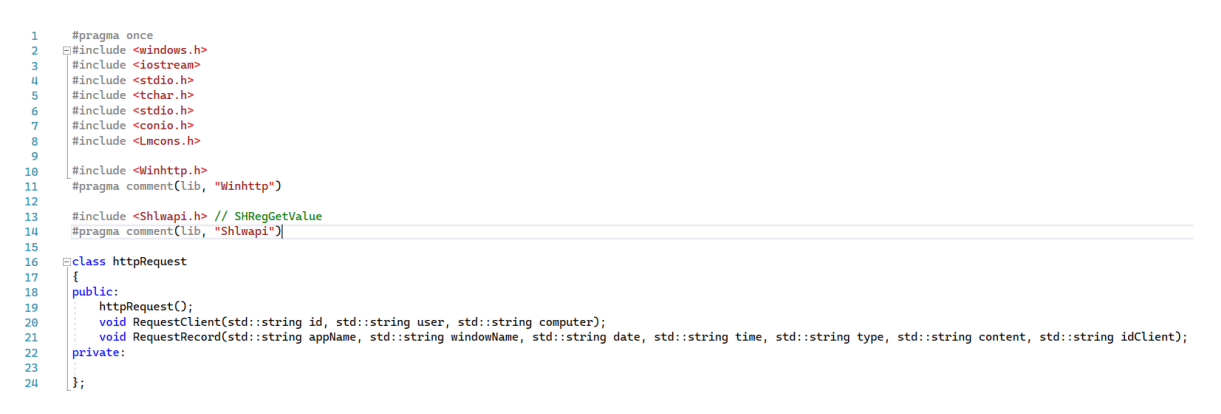

**Fig. 28** Clase httpRequest – Spy

#### <span id="page-37-3"></span><span id="page-37-1"></span>**3.4.2 Codificar las capturas de imágenes en Base64.**

Para ello necesitamos cargar las imágenes que ya fueron generadas y lo hacemos en un formato binario en donde se aplicaran ciertas reglas para codificar la imagen y se lo almacene dentro de un string para luego enviarlo mediante una petición HTTP. Para ello se utilizó la clase *Screenshot* donde sus funciones *getBase64*, *encodeFromFile* y *encode* como se lo ve en la **[Fig. 16](#page-30-2)**, donde nos permiten realizar la conversión de la imagen JPEG en un formato codificado en base64.

#### <span id="page-37-2"></span>**3.4.3 Enviar registros de imágenes al API.**

Esta tarea implementa la clase httpRequest como en la **[Fig. 16,](#page-30-2)** antes de hacer una petición para enviar el registro de una captura es necesario haberla codificado en base64 de tal manera que esto pueda ser convertido en un objeto JSON y sea enviado mediante una petición HTTP mediante un método POST. De esta manera es posible lograr una comunicación con la API ya que se ha establecido que solo de esta manera se envié las

capturas de la pantalla, como resultado se puede observar el resultado final dentro la aplicación web como en la **[Fig. 29](#page-38-2)**.

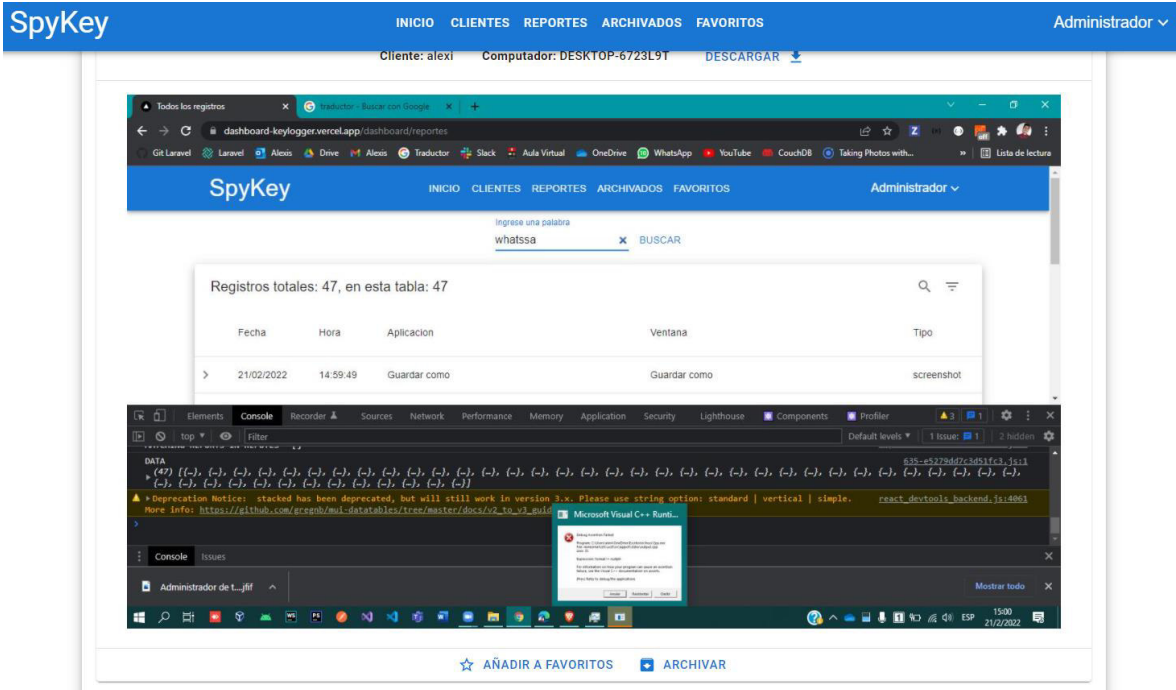

**Fig. 29** Resultado del envío de una imagen codificado en base64

### <span id="page-38-2"></span><span id="page-38-0"></span>**3.5 Sprint 4. Configuraciones de instalación**

En base a la planificación establecida en el Sprint Backlog, durante el Sprint 4, se estableció las actividades que se relacionan al módulo de instalación del Keylogger. Por ello durante esta iteración el resultado que se obtiene:

- Instalador del Keylogger.
- Ejecución del Keylogger desde el inicio de Windows.
- Archivo para desinfección del Keylogger.

### <span id="page-38-1"></span>**3.5.1 Instalador del Keylogger.**

El atacante necesita instalar el keylogger en las computadoras con Windows de las víctimas por ello se compilo el proyecto dando como resultado un archivo con extensión .exe. Del cual se necesita generar un acceso directo como se muestra en la **[Fig. 30](#page-38-3)**.

<span id="page-38-3"></span>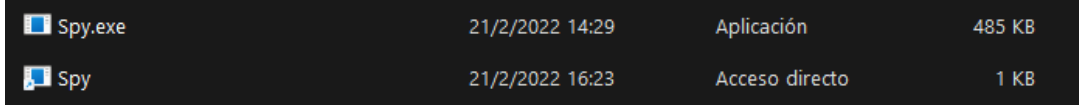

**Fig. 30** Aplicación Spy y su acceso directo

### <span id="page-39-0"></span>**3.5.2 Ejecución del Keylogger desde el inicio de Windows.**

Es necesario que el Keylogger se ejecute desde que el usuario inicia sesión en Windows de tal manera que se capture todas las acciones realizadas desde un inicio, para ello se crea un archivo con extensión .bat con el nombre *infect* como se muestra en este archivo tiene la función de instalar el Keylogger de tal manera que inicie con el sistema de Windows.

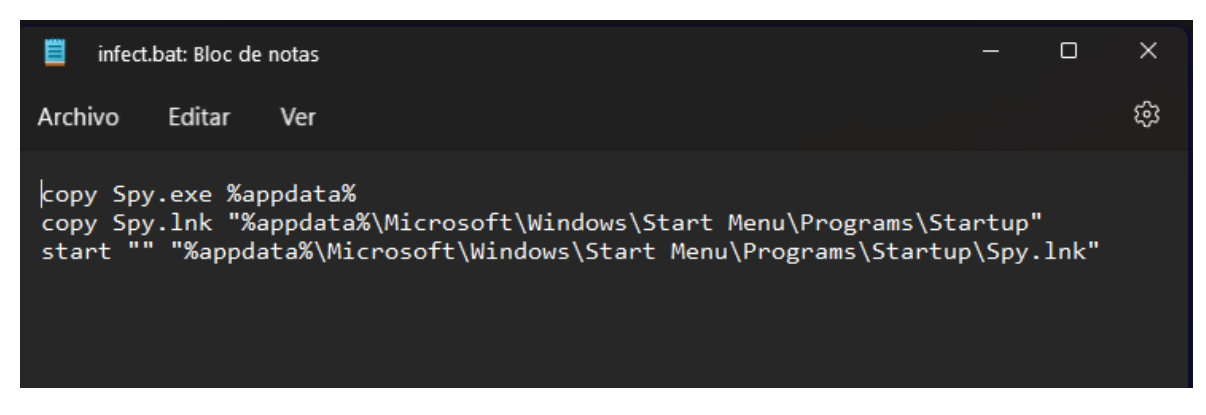

**Fig. 31** Archivo infect.bat

#### <span id="page-39-2"></span><span id="page-39-1"></span>**3.5.3 Archivo para desinfección del Keylogger.**

Se debe considerar que también debemos crear un archivo que permita limpiar el computador del Keylogger y su ejecución por tanto se desarrollaron dos archivos: desinfect.bat como se muestra en la **[Fig. 32](#page-39-3)** y kill.bat como se muestra en la **[Fig. 33.](#page-40-2)** De esta manera el primer archivo está diseñado para eliminar el acceso directo y el archivo Spy.exe del sistema de Windows además de eliminar el proceso de las tareas de Windows. En el segundo caso solo sirve para eliminar la tarea de los procesos de Windows.

<span id="page-39-3"></span>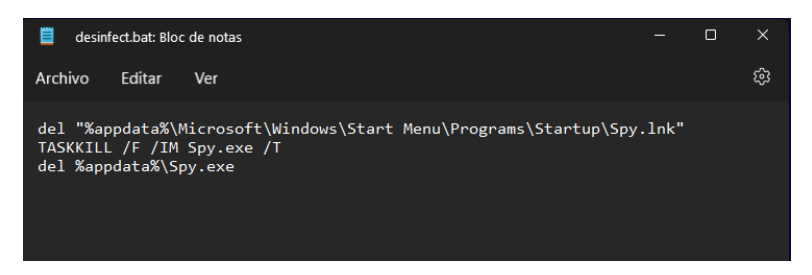

**Fig. 32** Archivo desinfect.bat

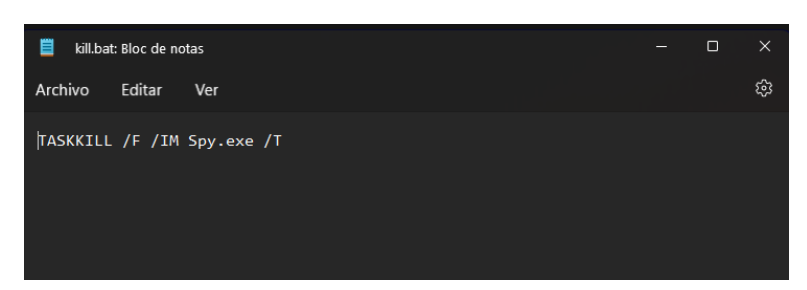

**Fig. 33** Archivo kill.bat

### <span id="page-40-2"></span><span id="page-40-0"></span>**3.6 Sprint 5. Pruebas**

Al finalizar con el desarrollo de todas las funciones y características del Keylogger, es necesario realizar una comprobación del funcionamiento de cada uno de ellos. Por tanto, se utilizará un proceso en el cual se determinará si se han cumplido con las necesidades y requerimientos que se han planteado desde un inicio, el propósito de este proceso dentro del desarrollo ágil es de someter los resultados obtenidos a criterios de aceptación los cuales verifiquen que el software cumpla con las expectativas del usuario final [47].

La **[Tabla IV](#page-40-1)** se muestra la prueba de aceptación realizada para la funcionalidad de Interceptar pulsaciones del teclado. Las pruebas de aceptación para las demás funcionalidades se encuentran en el ANEXO II sección

#### **Tabla IV.** Prueba de Aceptación Nro. 1 -

<span id="page-40-1"></span>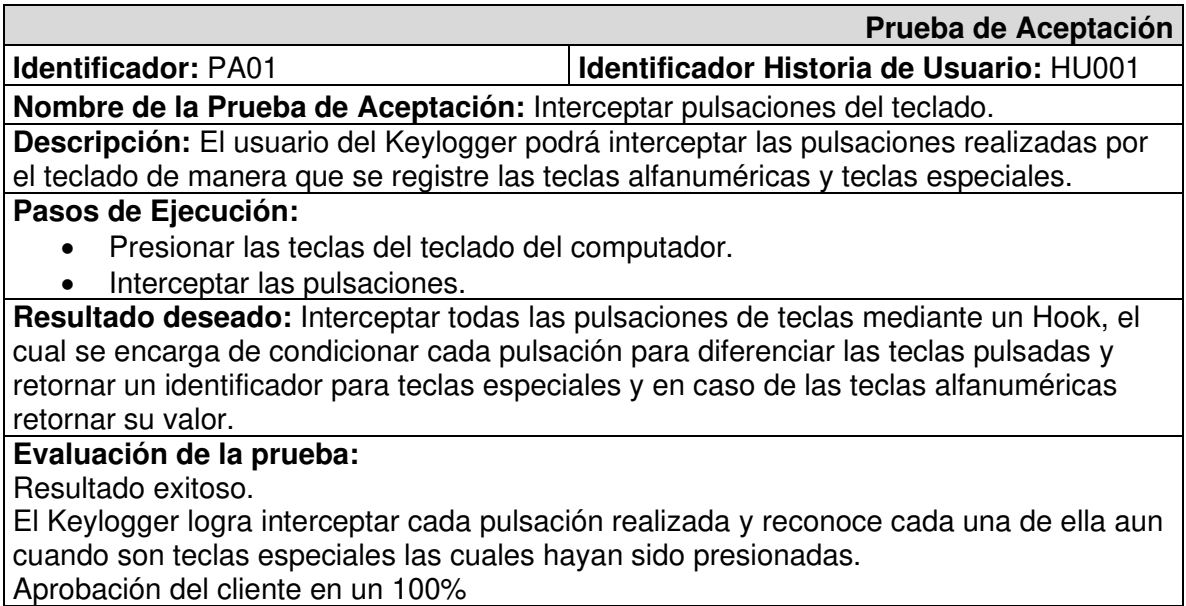

### <span id="page-41-0"></span>**4 CONCLUSIONES**

- El desarrollo del *keylogger* culmino satisfactoriamente cumpliendo con los requerimientos establecidos desde el inicio del proyecto, teniendo como resultado final un producto de calidad que satisface las necesidades del cliente y del usuario atacante.
- La implementación de una metodología ágil como lo es Scrum permitió reconocer y establecer las prioridades del proyecto haciéndolo más fácil de identificar y proponer soluciones que satisfagan las necesidades del cliente.
- La implementación de los *Hooks* para la detección del teclado y del mouse tuvieron varios cambios durante el proceso de desarrollo del proyecto, porque con el aumento de funciones se fue requiriendo generar soluciones que sigan cumpliendo el objetivo final del producto, por ello se requirió usar varias bibliotecas, las cuales ayuden a optimizar los procesos. Además, se requirió hacer conversiones de tipo de variable para manejar los diferentes tipos de parámetros que se utilizaban en las funciones establecidas por las bibliotecas.
- El manejo y gestión de imágenes tuvo un gran retraso ya que hubo ciertas incompatibilidades y conflictos de bibliotecas ya que algunas de ellas utilizaban métodos y parámetros que entran en conflicto por el tipo de datos que manejan entre sí. Por esta razón se tuvo que evitar ciertos parámetros para que su función no se altere ni entre en conflicto además se procuro evitar el acceso al espacio de nombres.
- En la interceptación de teclas pulsadas requirió una estructura muy robusta para detectar los cambios de pantallas y almacenar las variables según se vaya cambiando de ventana activa. Adicional a eso se requirió establecer condiciones para detectar e identificar las teclas que se van pulsando. De tal manera que se generó una función específica para que cumpla con este rol de verificación de tecla.
- La retroalimentación en cada *Sprint* permitió generar acciones inmediatas que permitan modificar y corregir ciertas falencias ocurridas durante las nuevas implementaciones de funciones por lo que en cada transición se brindó una solución más eficiente de acuerdo con los requerimientos del producto final.
- El marco de trabajo que proporciono la metodología Scrum permite tener un análisis completo de cómo se debe ejecutar el proyecto. La implantación de esta metodología permitió tener agilidad y una eficiencia en la gestión del proyecto

permitiendo determinar los roles de vital importancia y los artículos indispensables para llevar a cabo el proyecto de tal manera evitando tener errores en la administración del proyecto y obteniendo la documentación necesaria para respaldar todos los procesos realizados.

- El empleo de pruebas de aceptación permitió identificar y verificar si se cumplieron con las expectativas del cliente con respecto del producto final por ello se considera que el *keylogger* cumplió satisfactoriamente con los requerimientos establecidos desde un inicio.
- Para la generación del instalador se tuvo que emplear archivos con extensión .bat, ya que la herramienta de Visual Studio para la generación de instaladores de la solución del proyecto encontró una serie de problemas los cuales no se lograron resolver. Por esta razón se resolvió y determino emplear los archivos bat tanto para la instalación como para detener la ejecución del keylogger y así mismo como se generó un instalador se creó una solución para desinstalar y limpiar la computadora infectada.

### <span id="page-43-0"></span>**5 RECOMENDACIONES**

- Para el inicio de cualquier proyecto se recomienda establecer un marco de trabajo ay que este permite identificar las necesidades que debe tener el producto final. Esto no garantiza que se satisfaga por completo todas las necesidades, pero permite establecer un trabajo ágil donde se logre generar una respuesta para cada problema su citado. En este caso se empleó una metodología Scrum donde cada *Sprint* permitió tener una retroalimentación basada en los resultados obtenidos de cada tarea establecida en el *Sprint Backlog*.
- Es importante generar las soluciones basadas en las necesidades que requiere el cliente y el usuario final, por ello se debe tener en cuenta que cada tarea tiene que cumplir con las expectativas que tienen sobre el producto final. Por lo cual cada funcionalidad dentro de la implementación debe adaptarse a las circunstancias que va a tener que enfrentarse el usuario durante la utilización del producto. Sin embargo, no se debe dejar de lado la eficiencia y las herramientas establecidas ya que debe existir un equilibrio entre la calidad del producto y los recursos que se dispone para lograr el resultado final.
- Durante cada *Sprint* es normal que se presenten problemas y muchas de las veces estos pueden perjudicar la funcionalidad afectando considerablemente el funcionamiento del producto. Por ello es importante retroalimentarse basándose en estos errores para generar soluciones que puedan cumplir con los objetivos de los de las tareas y funcionalidades afectas. Para esto se recomienda utilizar foros y documentación de las herramientas que se utilizan para el desarrollo del proyecto. En estos casos se debe primero reconocer el origen que genera el error o conflicto e inmediatamente consultar la documentación para verificar si no es algún error de implementación, si persiste el error aun siguiendo las especificaciones de la documentación oficial se puede proseguir con la ayuda de foros relacionados al lenguaje de programación que se está utilizando.
- Durante este proyecto se evidencio que es recomendable utilizar las versiones más actuales del tanto del IDE y como de las librerías ya que con ello se puede garantizar un producto mas fiable ya que las ultimas versiones estables corrigen posibles errores de funcionamiento e incluso fallas que pueden convertirse en fallas de seguridad lo cual puede perjudicar al usuario final.
- Un aspecto que siempre se debe considerar es la escalabilidad que puede llegar a tener un producto, esto debe identificarse desde un inicio para que el producto se

adapte a este requerimiento. Si esto no se llega a considerar puede perjudicar al cliente e incluso a la vida útil del producto, en relación con esto el análisis que debe realizarse antes de iniciar la codificación de cualquier producto debe considerar este aspecto para contemplar la generación de componentes y la manipulación de un volumen de datos que se va a dar. Siempre se debe buscar una solución eficiente donde se contemple la escalabilidad del producto y cumpla con las expectativas que tiene el cliente sobre este.

- En relación con el producto generado por este proyecto, esto es una demostración con fines académicos y no se utilizará para usos indebidos ya que se debe recordar que la privacidad y seguridad de la información de los datos de un usuario es muy importante. El uso de los keylogger muchas de las veces se utilizan para invadir la privacidad de una persona, pero por otro lado también pueden ser herramientas de supervisión y control parental por lo que se debe recordar que el fin y uso que se de a una herramienta puede afectar a otras personas, por lo que se recomienda que siempre se considere la privacidad e integridad en la información del usuario para así garantizar un producto de calidad y seguro para los clientes.
- Para culminar con las recomendaciones es necesario aclarar que siempre es necesario utilizar software con sus respectivas licencias ya que el funcionamiento de estas herramientas está asegurado por su desarrollador. Usar software pirata o modificado puede traer consecuencia en el funcionamiento e incluso representan una amenaza tanto para el equipo de desarrollo y para el usuario o cliente final por ello es importante considerar este aspecto durante el desarrollo de cualquier producto.

### <span id="page-45-0"></span>**6 REFERENCIAS BIBLIOGRÁFICAS**

- [1] R. P. Rivera Guevara, «Análisis de características estáticas de ficheros ejecutables para la clasificación de malware,» Tesis de Máster, Universidad Politécnica de Madrid, España, Madrid, 2014.
- [2] R. P. Rivera-Guevara, «Deteccion y clasificacion de malware con el sistema de análisis de malware cuckoo.,» UNIR, Master's thesis, 2018.
- [3] P. Kotzias, S. Matic, R. Rivera y J. Caballero, «Certified PUP: abuse in authenticode code signing.,» *In Proceedings of the 22nd ACM SIGSAC Conference on Computer and Communications Security.,* pp. 465-478, 2015.
- [4] R. Rivera, P. Kotzias, A. Sudhodanan y J. Caballero, «Costly freeware: a systematic analysis of abuse in download portals.,» *IET Information Security, 13(1),* pp. 27-35, 2019.
- [5] R. Rivera, L. Pazmiño, F. Becerra y J. Barriga, «An Analysis of Cyber Espionage Process,» de *Developments and Advances in Defense and Security. Proceedings of MICRADS 2021*, Cartagena, 2021.
- [6] L. Pazmiño, F. Flores, L. Ponce, J. Zaldumbide, V. Parraga, B. Loarte, G. Cevallos, I. Maldonado and R. Rivera, "Challenges and Opportunities of IoT Deployment in Ecuador," in *2019 International Conference on Information Systems and Software Technologies (ICI2ST)*, Quito, 2019.
- [7] C. Jiménez y R. Rivera, «Ciberseguridad del IoT: Un Análisis en Países de la Unión Europea,» *Revista Ibérica de Sistemas e Tecnologias de Informação,* nº 39, pp. 461-476, 2021.
- [8] P. Seguin, «Avast,» Avast Software, 20 Febrero 2020. [En línea]. Available: https://www.avast.com/es-es/c-spyware#gref. [Último acceso: 25 Enero 2022].
- [9] R. R. Guevara, Tools for the detection and analysis of potentially unwanted programs, (Doctoral dissertation, Tesis doct. Nov. de 2018. doi: 10.20868/UPM. thesis.53395), 2018.
- [10] S. Malenkovich, «Kaspersky Daily,» Kaspersky Lab, 9 Abril 2013. [En línea]. Available: https://latam.kaspersky.com/blog/que-es-un-keylogger-2/453/. [Último acceso: 25 Julio 2021].
- [11] A. Rebledano, «OpenWebinars,» OpenWebinars, 22 Julio 2019. [En línea]. Available: https://openwebinars.net/blog/que-es-cpp/. [Último acceso: 04 Noviembre 2021].
- [12] J. Biehler, «Dev,» Comunidad DEV, 02 Enero 2020. [En línea]. Available: https://dev.to/gabbersepp/win32-hooks-spy-how-i-got-rid-of-those-useless-mousebuttons-using-windows-hooks-16el. [Último acceso: 05 Febrero 2022].
- [13] S. Artime, «Microsofters,» Microsofters, 04 Octubre 2021. [En línea]. Available: https://microsofters.com/178183/windows-11-novedades-requisitos-como-instalarlo/. [Último acceso: 04 Noviembre 2021].
- [14] G. Gonzáles, «ThinkBig,» Telefonica, 1 Noviembre 2014. [En línea]. Available: https://blogthinkbig.com/diferencia-entre-png-jpg-y-gif. [Último acceso: 4 Noviembre 2021].
- [15] Proyector agiles, «Proyector agiles,» Proyector agiles, [En línea]. Available: https://proyectosagiles.org/beneficios-de-scrum/. [Último acceso: 4 Noviembre 2021].
- [16] Real Academia Española, «RAE,» RAE, 2022. [En línea]. Available: https://dle.rae.es/metodolog%C3%ADa. [Último acceso: 26 Enero 2022].
- [17] Software DELSOL, «Software DELSOL,» Software DELSOL, 2022. [En línea]. Available: https://www.sdelsol.com/glosario/metodologia/. [Último acceso: 26 Enero 2022].
- [18] J. F. Pareja Quinaluisa, «Evaluación de procesos de software utilizando EvalProSoft Aplicado a un caso de estudio,» 08 02 2012. [En línea]. Available: http://bibdigital.epn.edu.ec/handle/15000/4491 .
- [19] J. S. Hurtado, «IEBS,» Innovation & Entrepreneurship Business School, 09 Diciembre 2021. [En línea]. Available: https://www.iebschool.com/blog/que-son-metodologias-agiles-agilescrum/. [Último acceso: 26 Enero 2022].
- [20] Red Hat Inc., «Red Hat,» Red Hat Inc., 2022. [En línea]. Available: https://www.redhat.com/es/devops/what-is-agile-methodology. [Último acceso: 26 Enero 2022].
- [21] Techopedia, «Techopedia,» Janalta Interactive, 2022. [En línea]. Available: https://www.techopedia.com/definition/25593/console-application-c. [Último acceso: 26 Enero 2022].
- [22] C. A. Vázquez, «CodersLink,» CodersLink, 13 Septiembre 2020. [En línea]. Available: https://coderslink.com/talento/blog/c-plus-plus-lenguajes-de-programacion-2020/. [Último acceso: 26 Enero 2022].
- [23] E. Abellán, «WAM,» Global Growth Agents, 05 Marzo 2020. [En línea]. Available: https://www.wearemarketing.com/es/blog/metodologia-scrum-que-es-y-comofunciona.html#:~:text=La%20metodolog%C3%ADa%20Scrum%20es%20un,equipos%20que %20manejan%20proyectos%20complejos.&text=Esto%20permite%20al%20cliente%2C%20 junto,obtener%20ventas%20(Sales%2. [Último acceso: 22 Noviembre 2021].
- [24] J. Roche, «Deloitte,» Deloitte, [En línea]. Available: https://www2.deloitte.com/es/es/pages/technology/articles/roles-y-responsabilidadesscrum.html. [Último acceso: 22 Noviembre 2021].
- [25] O. Garcia, «Proyectum,» Proyectum, 1 MAyo 2013. [En línea]. Available: https://www.proyectum.com/sistema/blog/recopilacion-de-

requisitos/#:~:text=Bas%C3%A1ndonos%20en%20el%20PMBOK%2C%20la,con%20los%20 objetivos%20del%20proyecto.. [Último acceso: 30 Noviembre 2021].

- [26] EALDE, «EALDE,» EALDE, 27 Agosto 2019. [En línea]. Available: https://www.ealde.es/product-backlog-sprint-backlog/. [Último acceso: 17 Febrero 2022].
- [27] M. Garcia, «IT Tude,» IT Tude, 17 Julio 2020. [En línea]. Available: https://ittude.com.ar/b/scrum/que-es-el-sprint-backlog/. [Último acceso: 17 Febrero 2022].
- [28] Red Hat, «Red Hat,» Red Hat Inc., 27 Septiembre 2019. [En línea]. Available: https://www.redhat.com/es/topics/integration/what-is-event-driven-architecture. [Último acceso: 17 Febrero 2022].
- [29] D. Martin, «Velneo,» Velneo, 7 Marzo 2019. [En línea]. Available: https://velneo.es/herramientas-software-2019/. [Último acceso: 25 Noviembre 2021].
- [30] Microsoft, «Visual Studio Microsoft,» Microsoft, [En línea]. Available: https://visualstudio.microsoft.com/es/vs/features/cplusplus/. [Último acceso: 25 Noviembre 2021].
- [31] Windows, «Docs Windows,» Windows, 09 Octubre 2021. [En línea]. Available: https://docs.microsoft.com/en-us/windows/win32/apiindex/windows-api-list. [Último acceso: 25 Noviembre 2021].
- [32] Wikipedia, «Wikipedia,» Wikipedia, 23 Marzo 2021. [En línea]. Available: https://en.wikipedia.org/wiki/Process.h. [Último acceso: 17 Febrero 2022].
- [33] CPP REFERENCE, «CppReference,» CppReference, 30 Enero 2022. [En línea]. Available: https://en.cppreference.com/w/cpp/filesystem. [Último acceso: 17 Febrero 2022].
- [34] UVa, «Fundamentos de programacion,» Escuela de Ingenierias Industriales, 2020. [En línea]. Available: https://www2.eii.uva.es/fund\_inf/cpp/temas/10\_ficheros/ficheros\_cpp.html#:~:text=ofstr eam%20es%20una%20clase%20que,dat%22%20.. [Último acceso: 17 Febrero 2022].
- [35] A. J. Bustos, «OpenWebinars,» OpenWebinars, 29 Octubre 2018. [En línea]. Available: https://openwebinars.net/blog/como-usar-la-libreria-chrono-en-c/. [Último acceso: 17 Febrero 2022].
- [36] Acervo Lima, «Acervo Lima,» Acervo Lima, 2021. [En línea]. Available: https://es.acervolima.com/funcion-iomanip-setw-en-c-conejemplos/#:~:text=Python%20JavaScript%20PHP- ,Funci%C3%B3n%20iomanip%20setw()%20en%20C%2B%2B%20con%20ejemplos,como%2 0par%C3%A1metro%20de%20este%20m%C3%A9todo.. [Último acceso: 17 Febrero 2022].
- [37] Wikipedia, «Wikipedia,» Wikipedia, 18 Agosto 2021. [En línea]. Available: https://es.wikipedia.org/wiki/Iostream. [Último acceso: 17 Febrero 2022].
- [38] Wikipedia, «Wikipedia,» Wikipedia, 24 Mayo 2021. [En línea]. Available: https://en.wikipedia.org/wiki/Functional\_(C%2B%2B). [Último acceso: 17 Febrero 2022].
- [39] Colaboradores de Microsoft, «Microsoft,» Microsoft, 17 Agosto 2021. [En línea]. Available: https://docs.microsoft.com/en-us/cpp/standard-library/unordered-map-class?view=msvc-170. [Último acceso: 17 Febrero 2022].
- [40] Ismtabo, «Ismtabo,» GitBook, 2022. [En línea]. Available: https://ismtabo.gitbooks.io/cpp\_tutorial/content/iostream/stringstream.html. [Último acceso: 17 Febrero 2022].
- [41] Colaboradores Microsoft, «Microsoft,» Microsoft, 13 Octubre 2021. [En línea]. Available: https://docs.microsoft.com/en-us/windows/win32/api/winbase/nf-winbasegetusernamea. [Último acceso: 17 Febrero 2022].
- [42] Colaboradores Microsoft, «Microsoft,» Microsoft, 07 Enero 2021. [En línea]. Available: https://docs.microsoft.com/en-us/windows/win32/winhttp/winhttp-sessions-overview. [Último acceso: 17 Febrero 2022].
- [43] Wiki Dll, «Wiki Dll,» Wiki Dll, 20 Febrero 2022. [En línea]. Available: https://wikidll.com/es/other/shlwapi-dll. [Último acceso: 21 Febrero 2022].
- [44] Wikipedia, «Wikipedia,» Wikipedia, 26 Enero 2022. [En línea]. Available: https://es.wikipedia.org/wiki/Conio.h. [Último acceso: 17 Febrero 2022].
- [45] G. Romero, «Encora,» Encora, 29 Junio 2021. [En línea]. Available: https://www.encora.com/es/blog/como-realizar-pruebas-automatizadas-conpostman#:~:text=Postman%20es%20una%20aplicaci%C3%B3n%20que,que%20posteriorm ente%20deber%C3%A1n%20ser%20validados.. [Último acceso: 17 Febrero 2022].
- [46] G. B., «Hostinger Tutoriales,» Hostinger Tutoriales, 08 Marzo 2021. [En línea]. Available: https://www.hostinger.es/tutoriales/que-es-github. [Último acceso: 21 Febrero 2022].
- [47] Digite, «Digite,» Digite Inc., 2021. [En línea]. Available: https://www.digite.com/es/agile/pruebas-de-aceptacion/. [Último acceso: 17 Febrero 2022].
- [48] L. Carvajal, Metodología de la Investgación Científica. Curso general y aplicado, 28 ed., Santiago de Cali: U.S.C., 2006, p. 139.
- [49] D. Emm, «SecurityList,» Kaspersky Lab, 31 Mayo 2021. [En línea]. Available: https://securelist.lat/it-threat-evolution-q1-2021/93753/. [Último acceso: 25 Julio 2021].
- [50] AV Test, «Security report 2019/2020,» Magderbug, Germany, 2020.
- [51] Bio, «We Live Security,» 21 Mayo 2021. [En línea]. Available: https://www.welivesecurity.com/la-es/2021/05/21/que-es-ransomware/.
- [52] H. Diazgranados, «Kaspersky Daily,» Kaspersky Lab, 31 Agosto 2021. [En línea]. Available: https://latam.kaspersky.com/blog/ciberataques-en-america-latina-crecen-un-24-durantelos-primeros-ocho-meses-de-2021/22718/. [Último acceso: 25 Enero 2022].
- [53] M. a. i. contributors, «MDN Web Docs,» MDN, 3 Noviembre 2021. [En línea]. Available: https://developer.mozilla.org/es/docs/Learn/JavaScript/Objects/JSON. [Último acceso: 4 Noviembre 2021].
- [54] M. Rehkofp, «Atlassian Agile Coach,» Atlassian, [En línea]. Available: https://www.atlassian.com/es/agile/project-management/user-stories. [Último acceso: 30 Noviembre 2021].
- [55] M. Sebastián, R. Rivera, P. Kotzias y J. Caballero, «Avclass: A tool for massive malware labeling,» de *International symposium on research in attacks, intrusions, and defenses*, 2016.

### <span id="page-50-0"></span>**7 ANEXOS**

ANEXO I. Certificado de originalidad

ANEXO II. Manual técnico

- ANEXO III. Manual de usuario
- ANEXO III. Manual de instalación

Anexo I. Certificado de Originalidad

#### CERTIFICADO DE ORIGINALIDAD

Quito, D.M. 24 de febrero de 2022

De mi consideración:

Yo, Richard Paúl Rivera Guevara, en calidad de director del Trabajo de Integración Curricular titulado DESARROLLO DE UN KEYLOGGER asociado al proyecto DESARROLLO DE UN KEYLOGGER PARA WINDOWS 11 CON UN DASHBOARD WEB, elaborado por el estudiante CARLOS JOEL DIAZ ROSERO de la carrera en TECNOLOGÍA SUPERIOR EN DESARROLLO DE SOFTWARE, certifico que he empleado la herramienta Turnitin para la revisión de originalidad del documento escrito completo, producto del Trabajo de Integración Curricular indicado.

El documento escrito tiene un índice de similitud del 10%.

Es todo cuanto puedo certificar en honor a la verdad, pudiendo el interesado hacer uso del presente documento para los trámites de titulación.

NOTA: Se adjunta el informe generado por la herramienta Turnitin en el Quipux correspondiente.

Atentamente,

RICHAR Firmado<br>D PAUL digitalmente RIVERA PAUL RIVERA<br>GUEVAR GUEVARA<br>GUEVAR 2022.02.24  $A\triangle$ 13/11/10 -05:00

Dr. Richard Rivera. Profesor EPN-ESFOT

## **ANEXO II. MANUAL TÉCNICO**

### <span id="page-52-1"></span><span id="page-52-0"></span>**Recopilación de requerimientos**

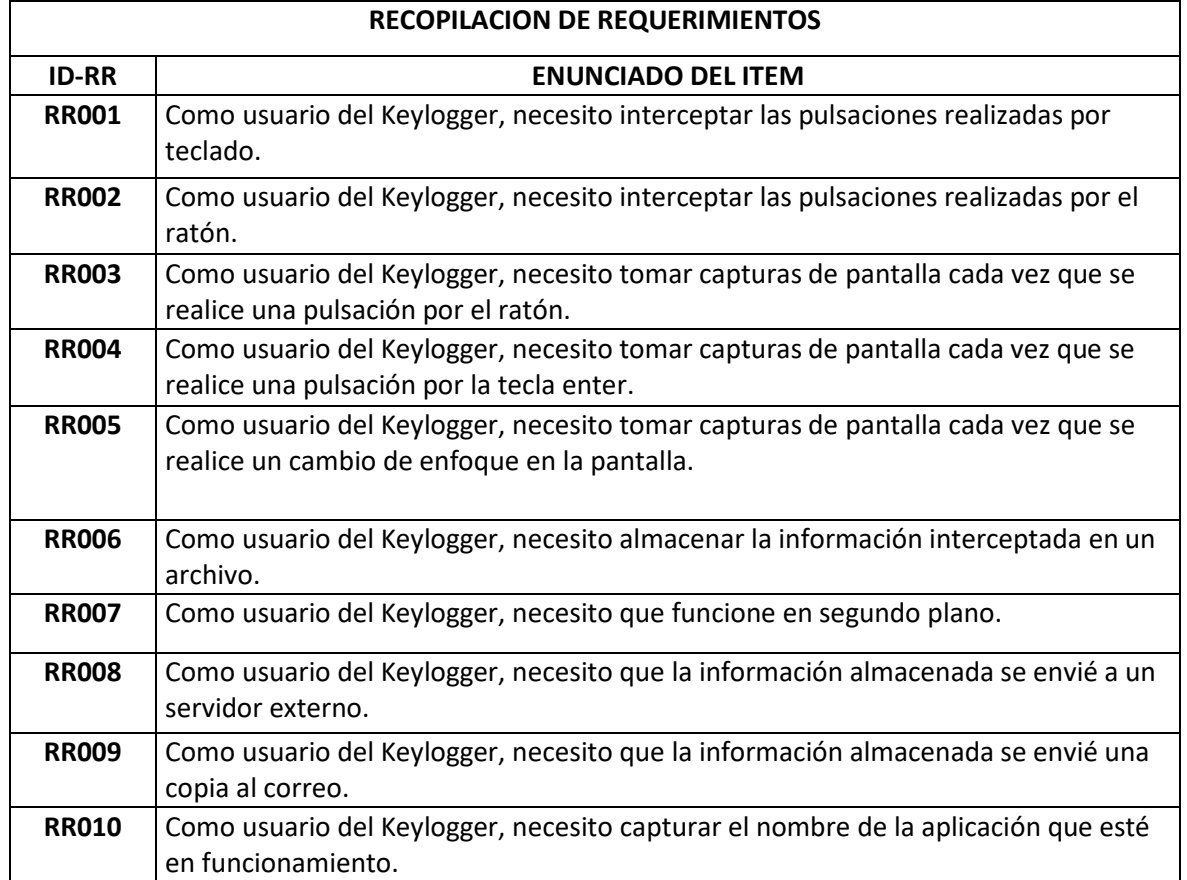

### <span id="page-53-0"></span>**Historias de usuario**

A continuación, se muestran las Historias de Usuario creadas para este proyecto. En la sección de Artefactos se encuentra una de las Historias como ejemplo, las demás se presentan desde la **[Tabla V](#page-53-1)** hasta la **[Tabla XIX.](#page-57-2)**

<span id="page-53-1"></span>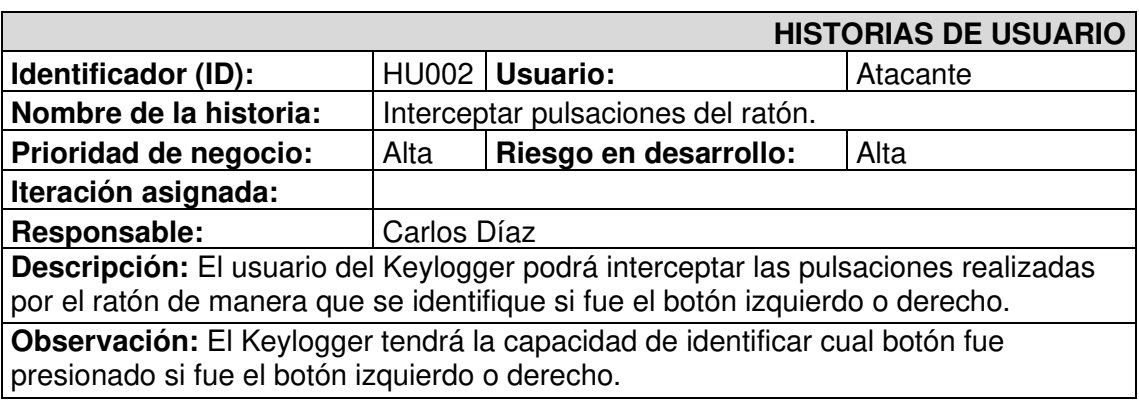

**Tabla V.** Historia de usuario Nro. 2 – Interceptar pulsaciones del ratón

<span id="page-53-2"></span>**Tabla VI.** Historia de usuario Nro. 3 – Realizar capturas de pantalla por evento del ratón

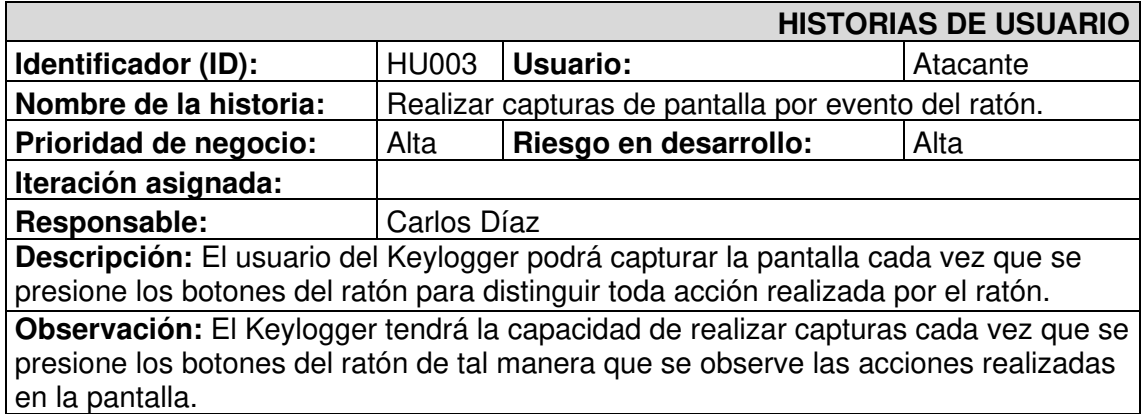

<span id="page-53-3"></span>**Tabla VII.** Historia de usuario Nro. 4 – Realizar capturas de pantalla por evento de la tecla

enter

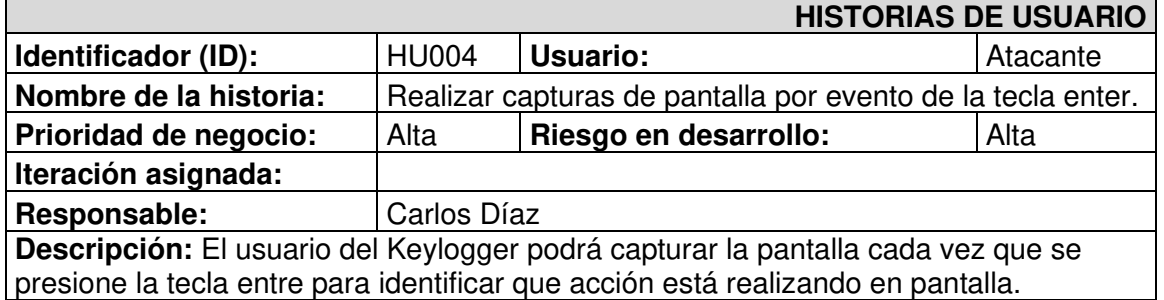

**Observación:** El Keylogger tendrá la capacidad de realizar capturas cada vez que se presione la tecla entre de tal manera que se observe las acciones realizadas en la pantalla.

### <span id="page-54-0"></span>**Tabla VIII.** Historia de usuario Nro. 5 – Realizar capturas de pantalla por evento de cambio de aplicación

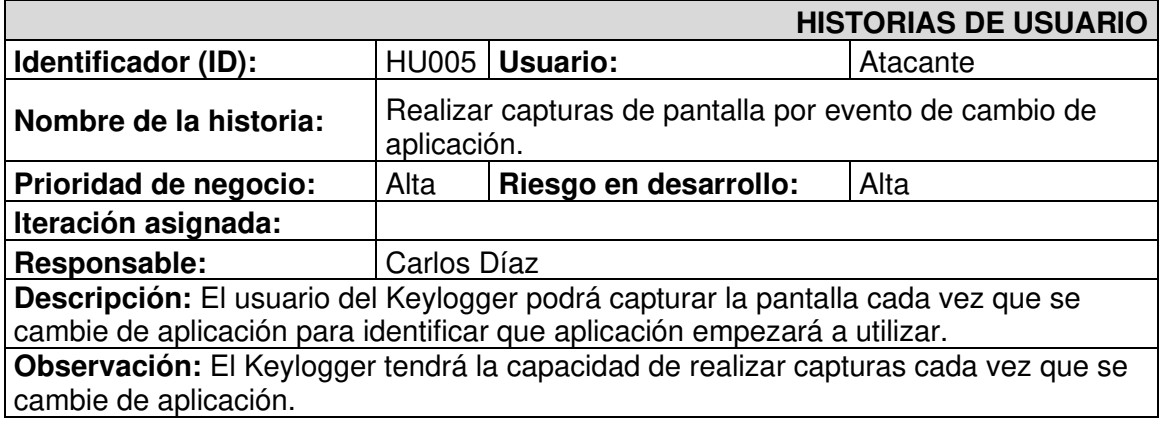

#### **Tabla IX.** Historia de usuario Nro. 6 – Almacenar en formato JSON

<span id="page-54-1"></span>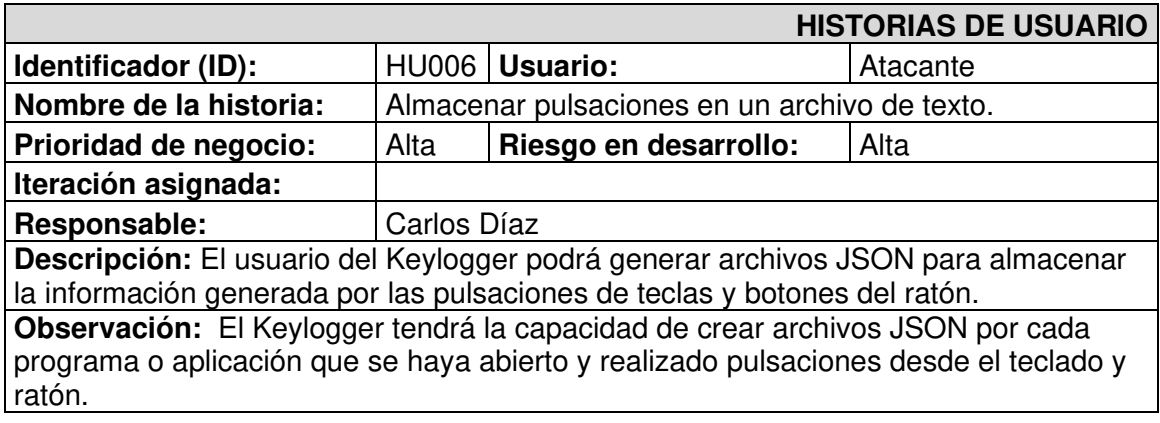

#### **Tabla X.** Historia de usuario Nro. 7 - Crear el directorio de almacenamiento

<span id="page-54-2"></span>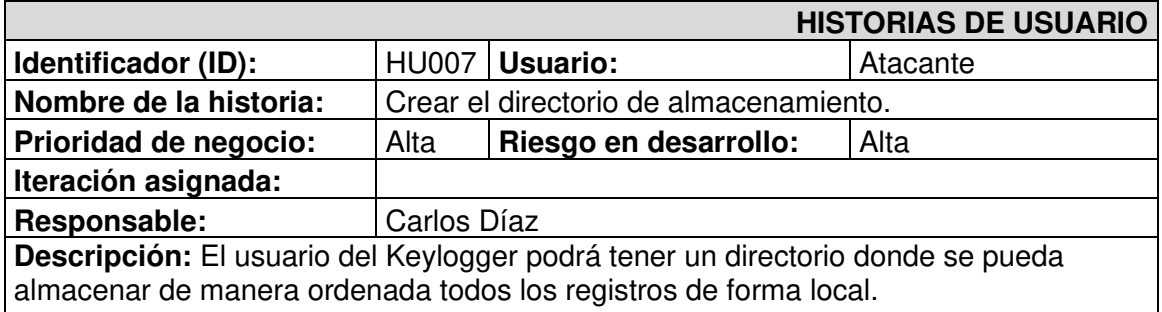

**Observación:** El Keylogger tendrá la capacidad de crear un directorio cuando haya iniciado por primera vez.

**Tabla XI.** Historia de usuario Nro. 8 – Funcionamiento en segundo plano

<span id="page-55-0"></span>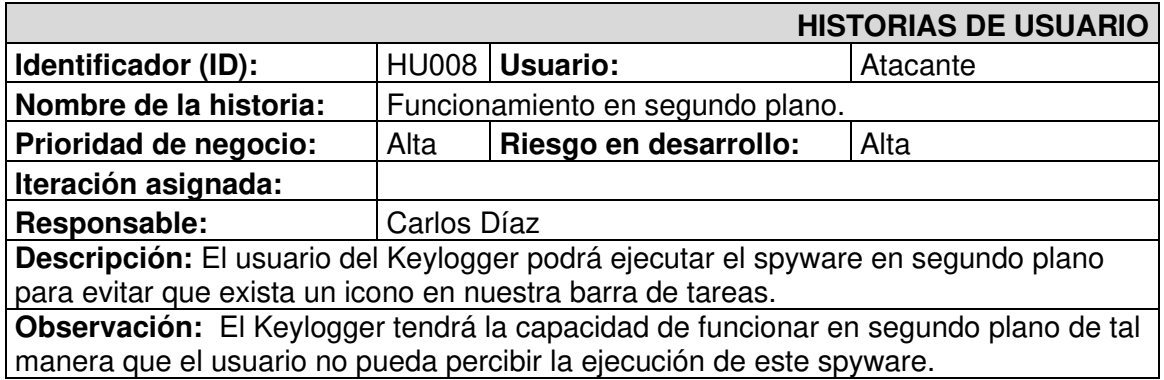

<span id="page-55-1"></span>**Tabla XII.** Historia de usuario Nro. 9 – Ejecución del Keylogger desde el inicio de

**Windows** 

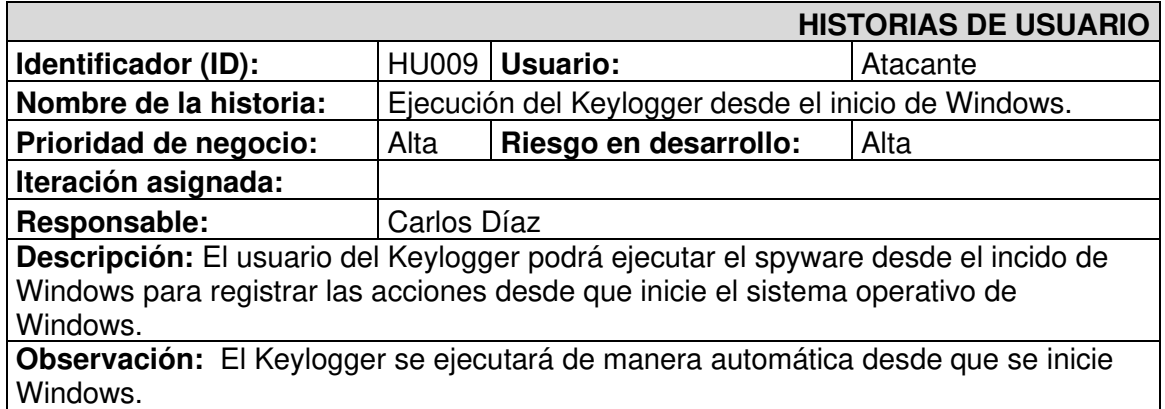

<span id="page-55-2"></span>**Tabla XIII.** Historia de usuario Nro. 10 - Envió de registros de la captura del teclado

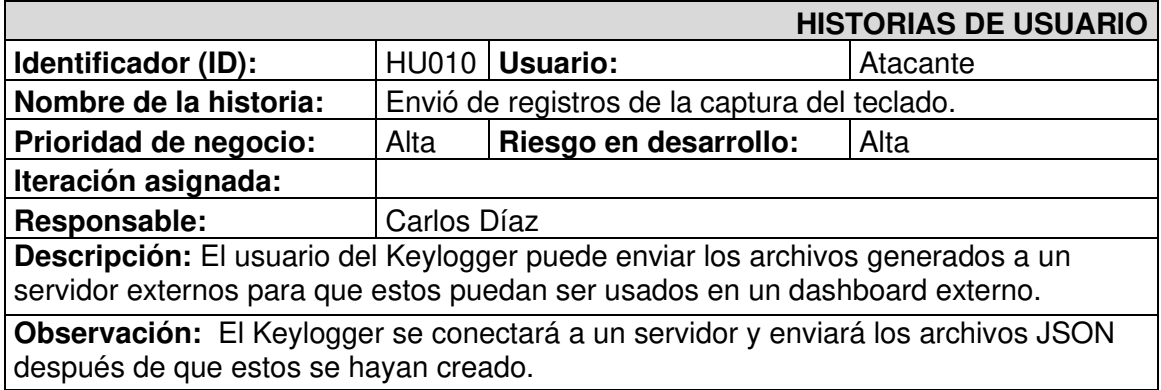

<span id="page-56-0"></span>**Tabla XIV.** Historia de usuario Nro. 11 – Codificar las capturas de imágenes en Base64.

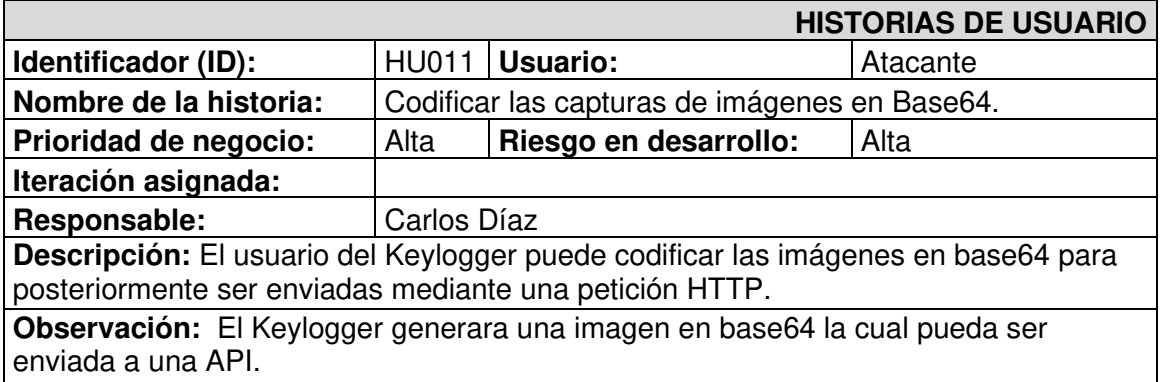

**Tabla XV.** Historia de usuario Nro. 12 – Enviar registros de imágenes al API

<span id="page-56-1"></span>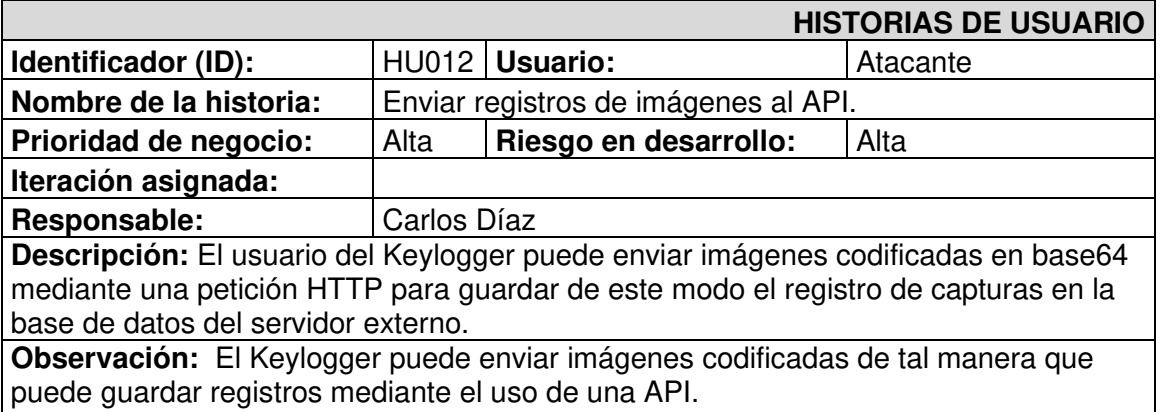

<span id="page-56-2"></span>**Tabla XVI.** Historia de usuario Nro. 13 – Configurar opciones de registro del keylogger

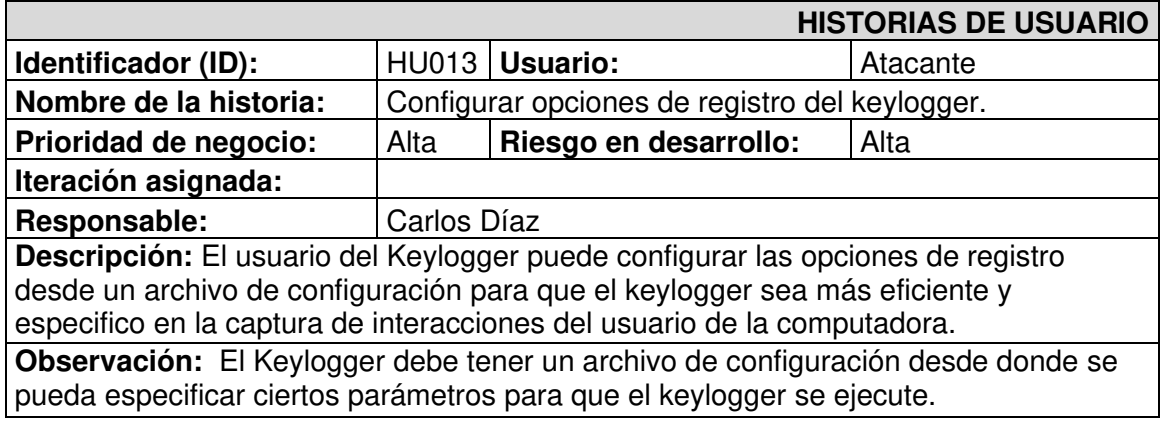

### **Tabla XVII.** Historia de usuario Nro. 14 – Instalador del Keylogger

<span id="page-57-0"></span>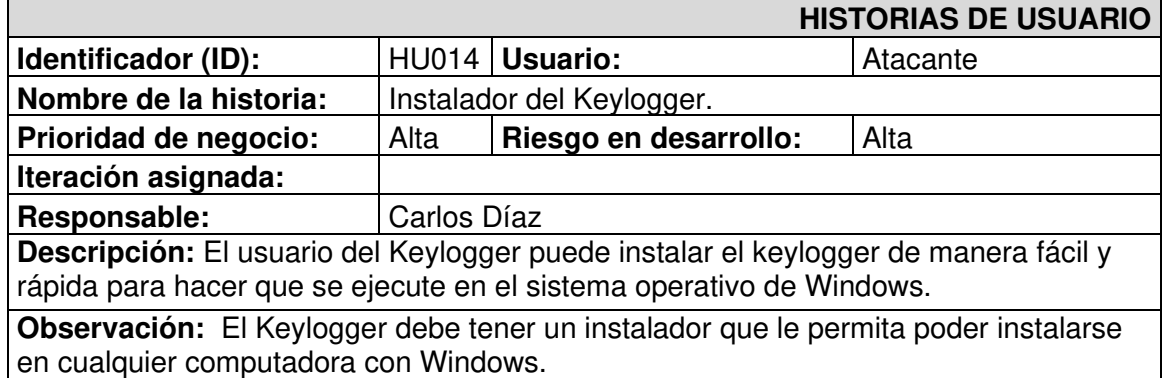

<span id="page-57-1"></span>**Tabla XVIII.** Historia de usuario Nro. 15 – Archivo para desinfección del Keylogger

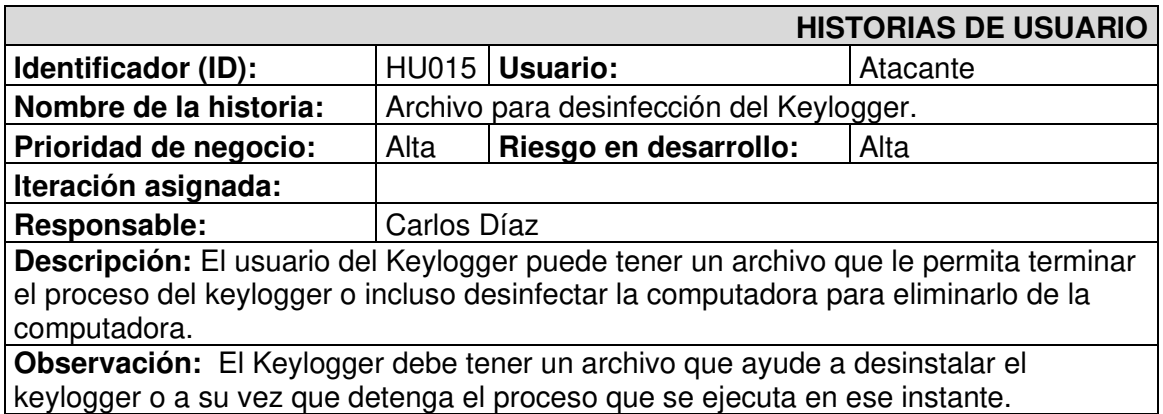

<span id="page-57-2"></span>**Tabla XIX.** Historia de usuario Nro. 13 – Realizar capturas de pantalla cada cierto tiempo

<span id="page-57-3"></span>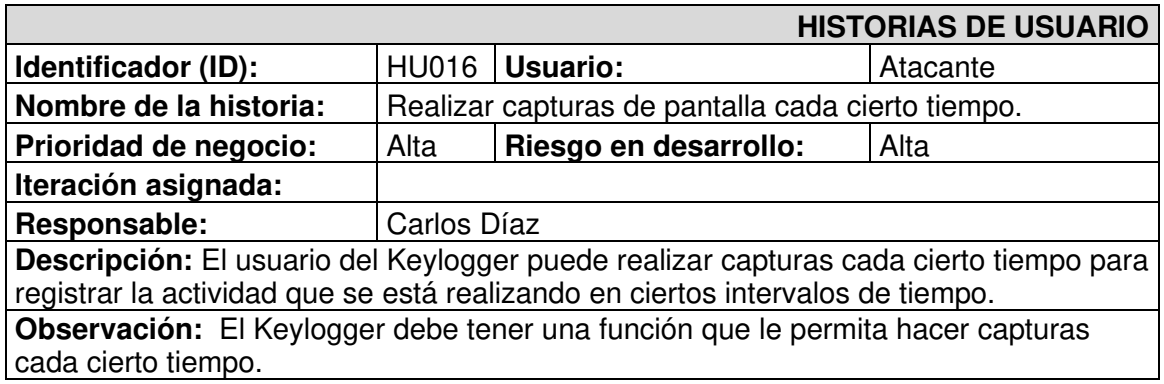

### <span id="page-58-0"></span>**Product Backlog**

Después de crear las historias de usuario se procede con el Product Backlog del proyecto como se muestra en la **[Tabla XX](#page-58-1)**, la cual contiene la priorización de estado y numero de Sprint en la que se realiza cada una de las historias de usuario.

<span id="page-58-2"></span><span id="page-58-1"></span>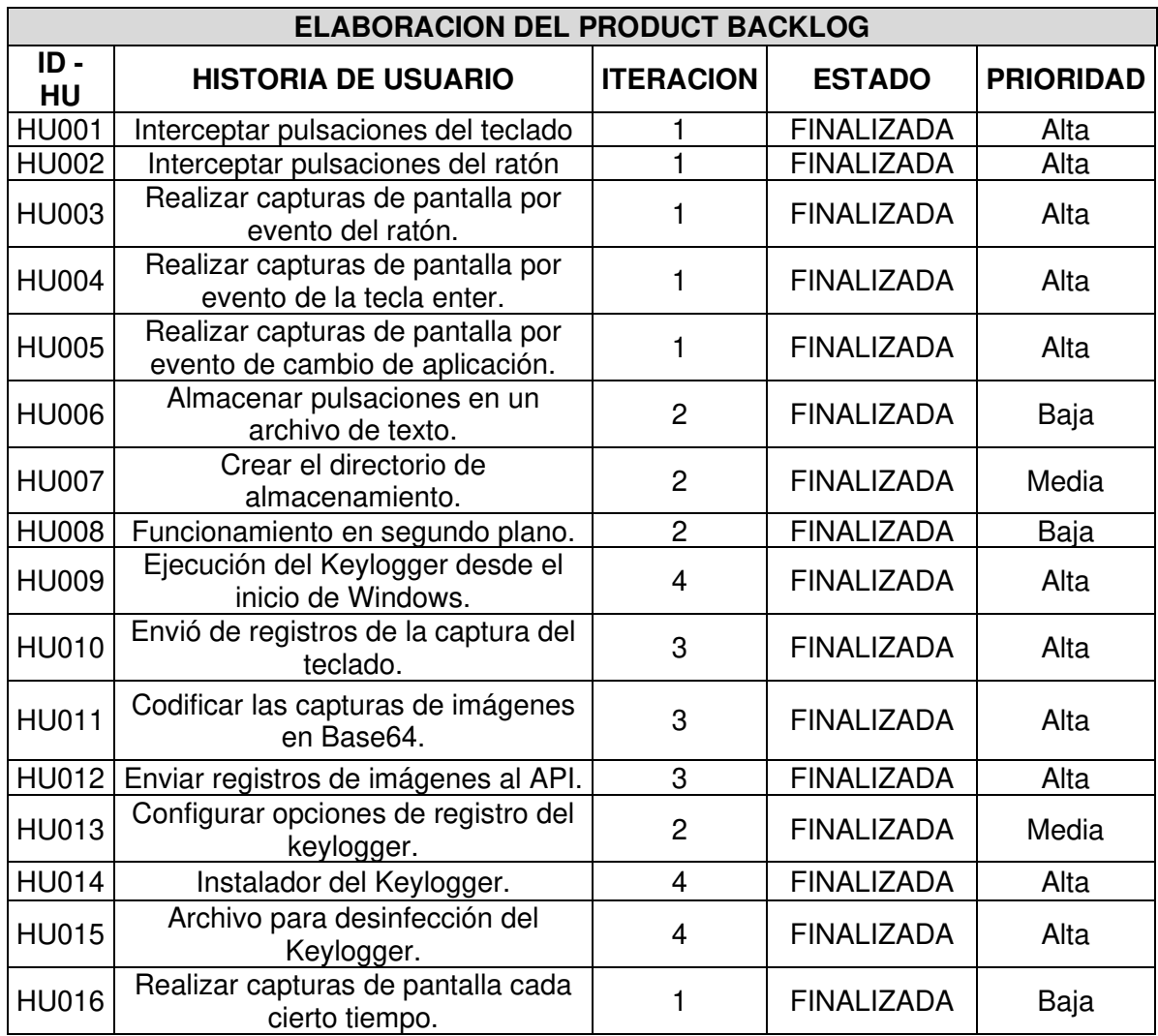

### **Tabla XX.** Product Backlog

### **Sprint Backlog**

A continuación, se muestra la **[Tabla XXI,](#page-59-2)** esta detalla los

## **Tabla XXI.** Sprint Backlog

<span id="page-59-2"></span><span id="page-59-1"></span><span id="page-59-0"></span>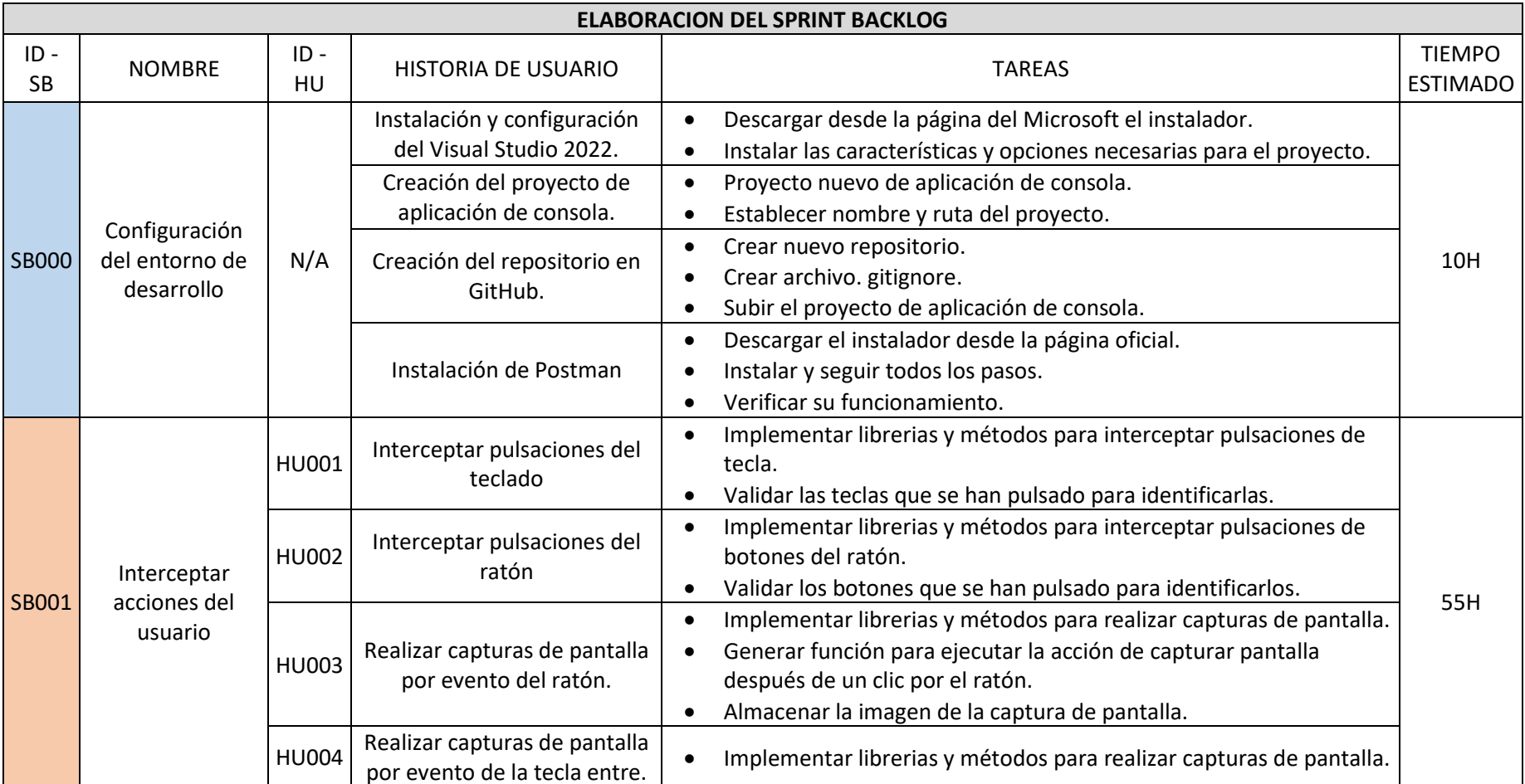

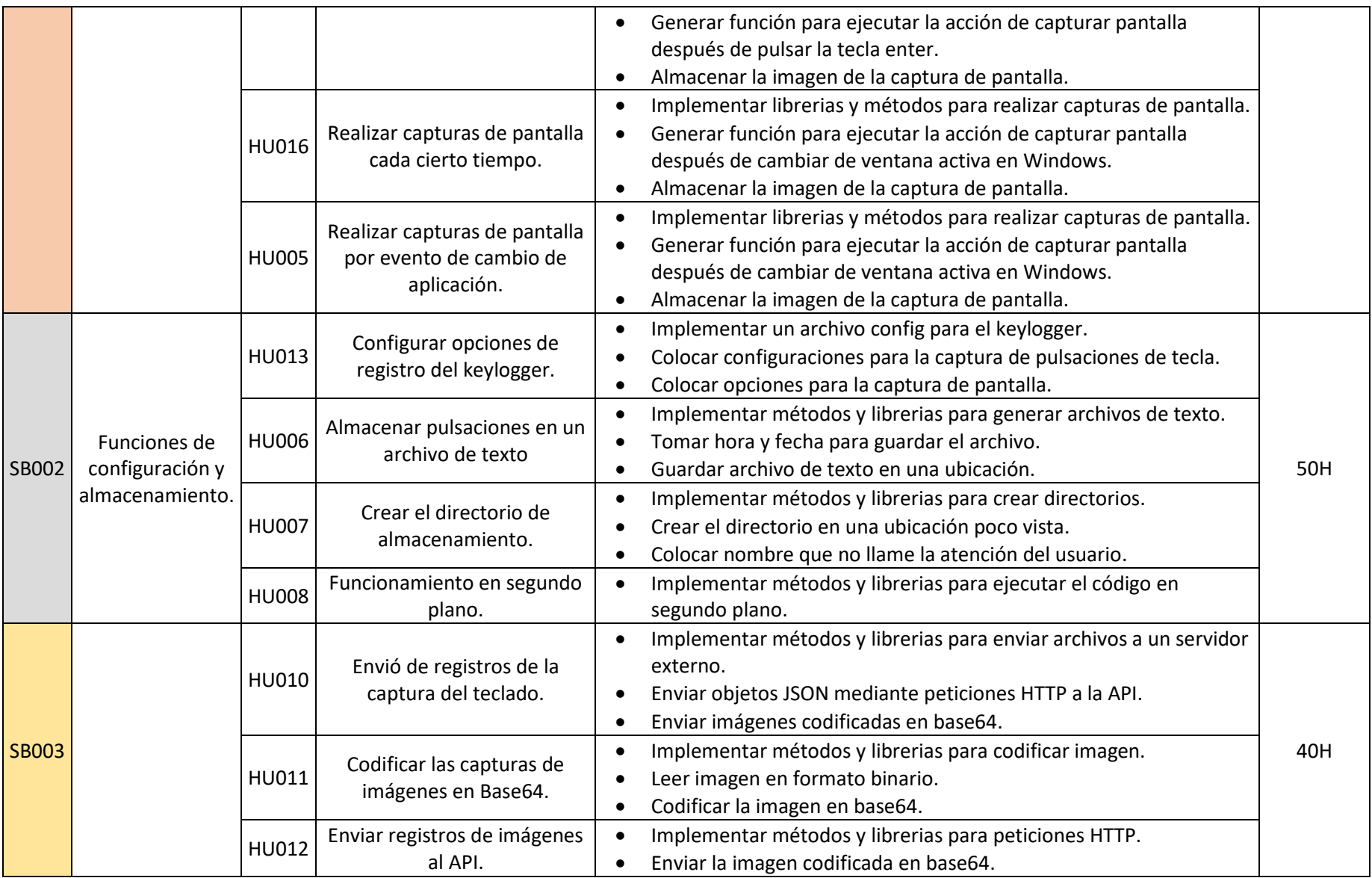

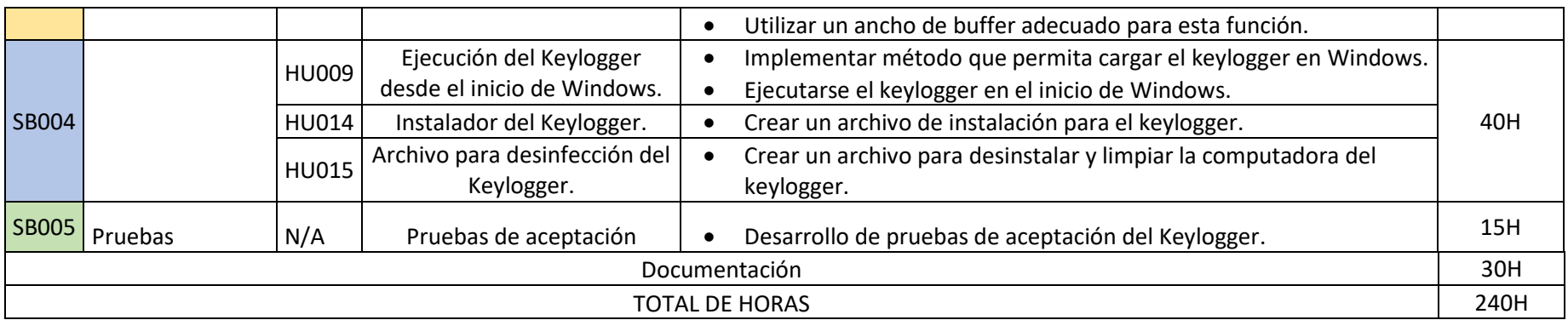

### <span id="page-62-0"></span>**Pruebas de Aceptación**

Las Pruebas de Aceptación se muestran a continuación para analizar y verificar el funcionamiento del proyecto, la explicación de este recurso y un ejemplo se encuentra en el apartado de [Sprint 5. PruebasA](#page-40-0) continuación, se muestra las demás pruebas desde la **[Tabla XXII](#page-62-1)** hasta la **[Tabla XXXV.](#page-68-0)**

**Tabla XXII.** Prueba de Aceptación Nro. 2 - Interceptar pulsaciones del ratón

<span id="page-62-1"></span>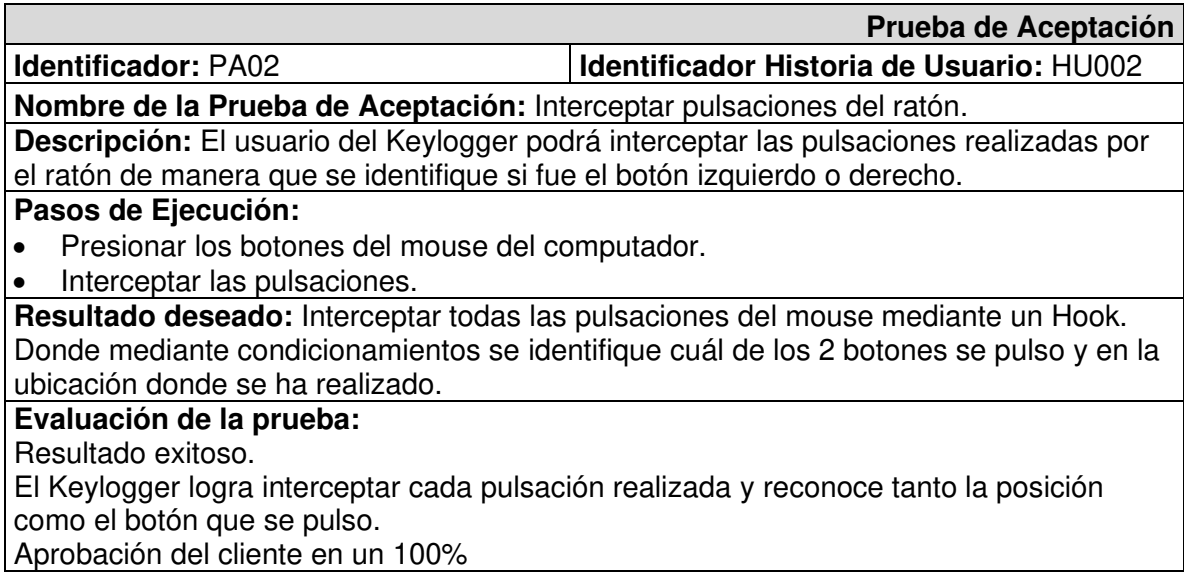

<span id="page-62-2"></span>**Tabla XXIII.** Prueba de Aceptación Nro. 3 - Realizar capturas de pantalla por evento del

ratón

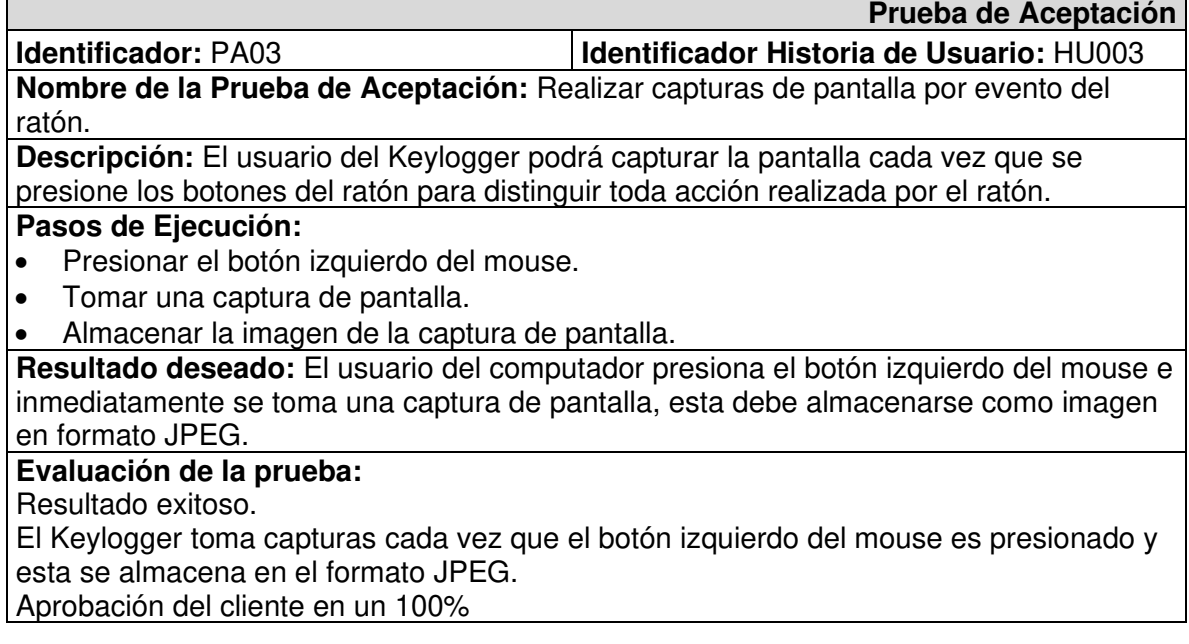

<span id="page-63-0"></span>**Tabla XXIV.** Prueba de Aceptación Nro. 4 - Realizar capturas de pantalla por evento de la

tecla enter

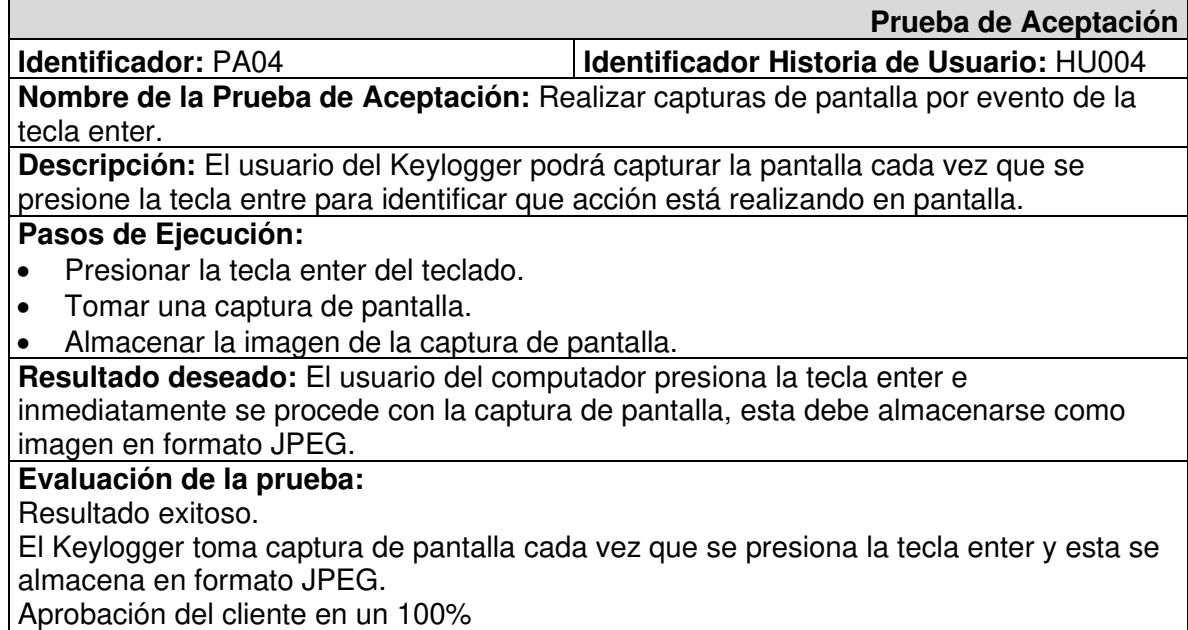

## <span id="page-63-1"></span>**Tabla XXV.** Prueba de Aceptación Nro. 5 - Realizar capturas de pantalla por evento de

cambio de aplicación

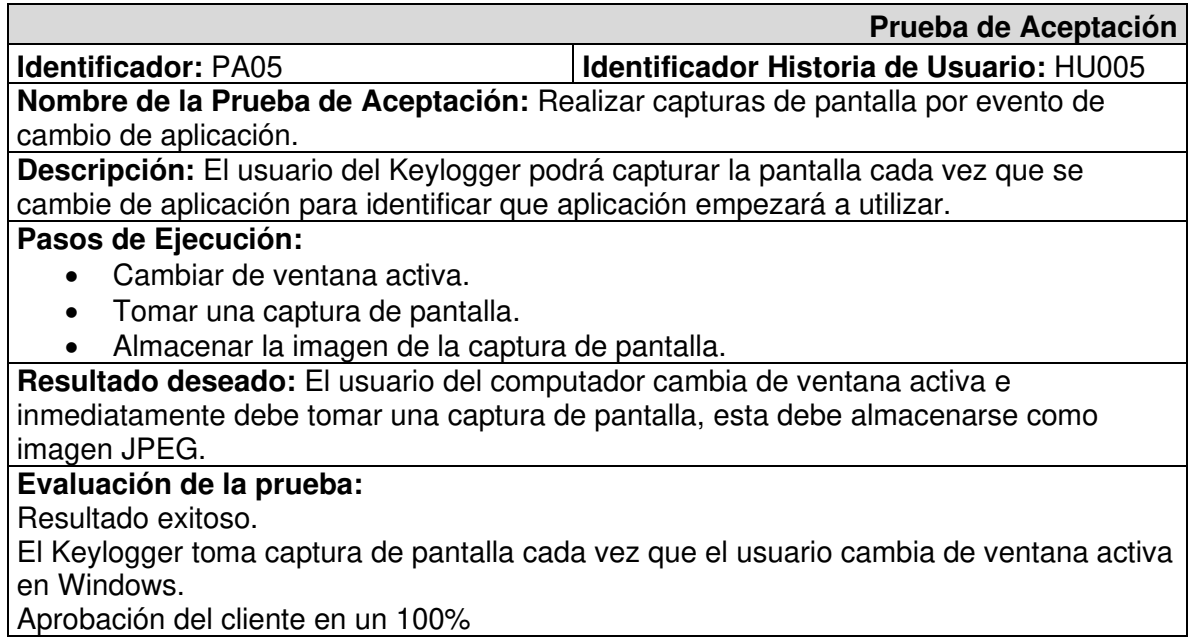

<span id="page-63-2"></span>**Tabla XXVI.** Prueba de Aceptación Nro. 6 - Almacenar pulsaciones en un archivo de texto

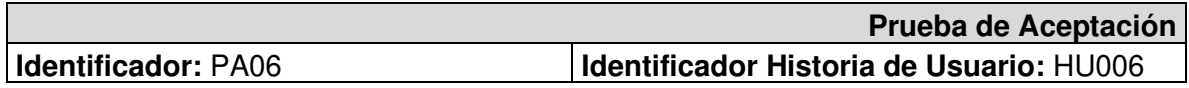

**Nombre de la Prueba de Aceptación:** Almacenar pulsaciones en un archivo de texto. **Descripción:** El usuario del Keylogger podrá generar archivos de texto para almacenar la información generada por las pulsaciones de teclas y botones del ratón.

#### **Pasos de Ejecución:**

- Almacenar en memoria todas las pulsaciones generadas.
- Almacenar en un archivo local cuando se cambie de ventana activa en el caso de las pulsaciones de teclado, todas las pulsaciones almacenadas en memoria.
- Almacenar en un archivo local todas las pulsaciones de un día en el caso de las pulsaciones del mouse, todas las pulsaciones almacenadas en memoria.

**Resultado deseado:** El usuario del computador cuando cambie de pantalla generara un archivo de pulsaciones del teclado y cuando se pulse los botones del mouse se almacenarán en un archivo diario.

#### **Evaluación de la prueba:**

Resultado exitoso.

El Keylogger genera archivos de texto cada vez que cambia de pantalla y estos contienen las pulsaciones realizadas por el usuario en esa pantalla, mientras que para el mouse genera un archivo diario y las pulsaciones se van almacenando según se van realizando.

Aprobación del cliente en un 100%

<span id="page-64-0"></span>**Tabla XXVII.** Prueba de Aceptación Nro. 7 - Crear el directorio de almacenamiento

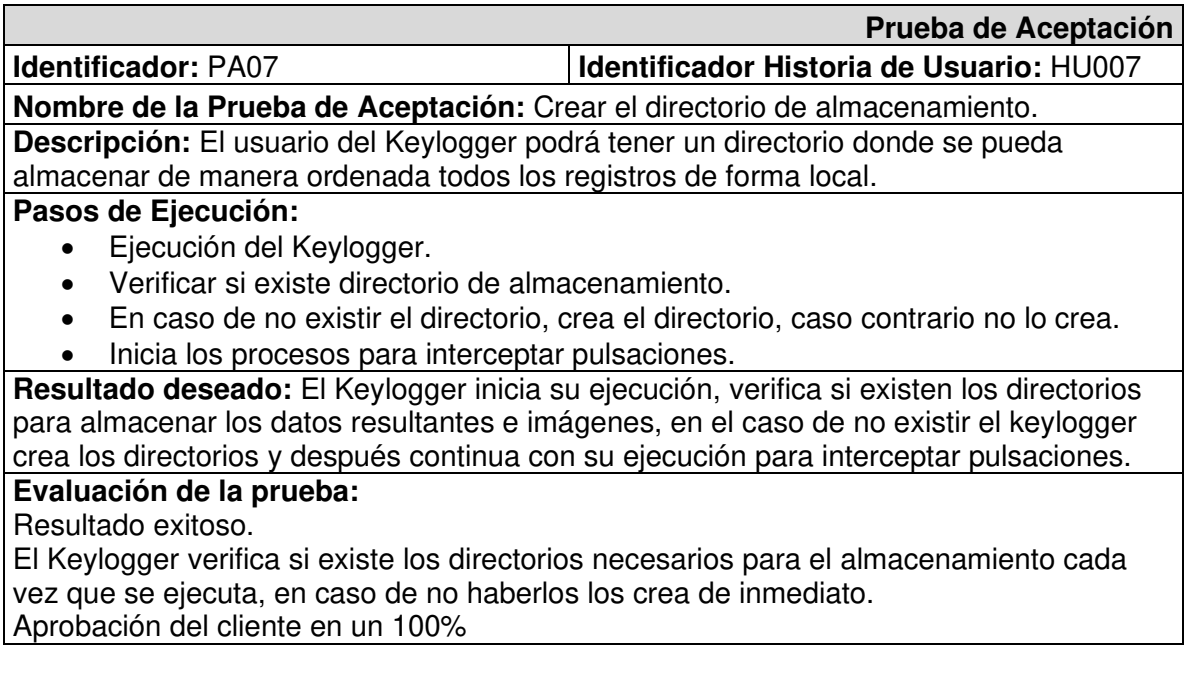

#### <span id="page-64-1"></span>**Tabla XXVIII.** Prueba de Aceptación Nro. 8 - Funcionamiento en segundo plano

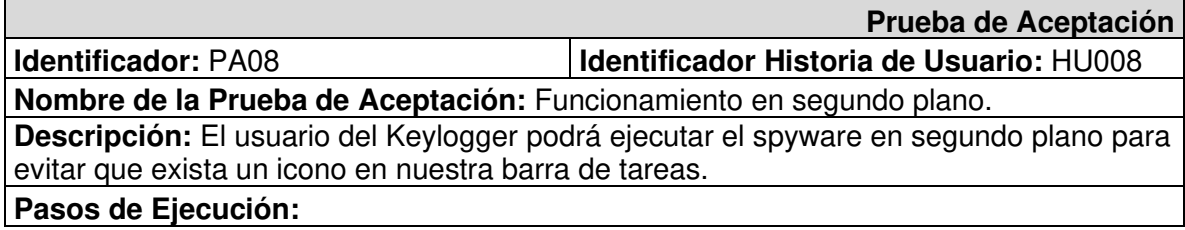

- Ejecución del Keylogger.
- No debe generar una ventana de consola.
- No debe mostrar ningún tipo de mensaje en pantalla.

**Resultado deseado:** El Keylogger debe funcionar en segundo plano sin mostrar ninguna ventana, tampoco debe enviar mensajes en pantalla sobre su funcionamiento.

#### **Evaluación de la prueba:**

Resultado exitoso.

El Keylogger se ejecuta en segundo plano y no muestra mensajes en pantalla. Aprobación del cliente en un 100%

<span id="page-65-0"></span>**Tabla XXIX.** Prueba de Aceptación Nro. 9 - Ejecución del Keylogger desde el inicio de

**Windows** 

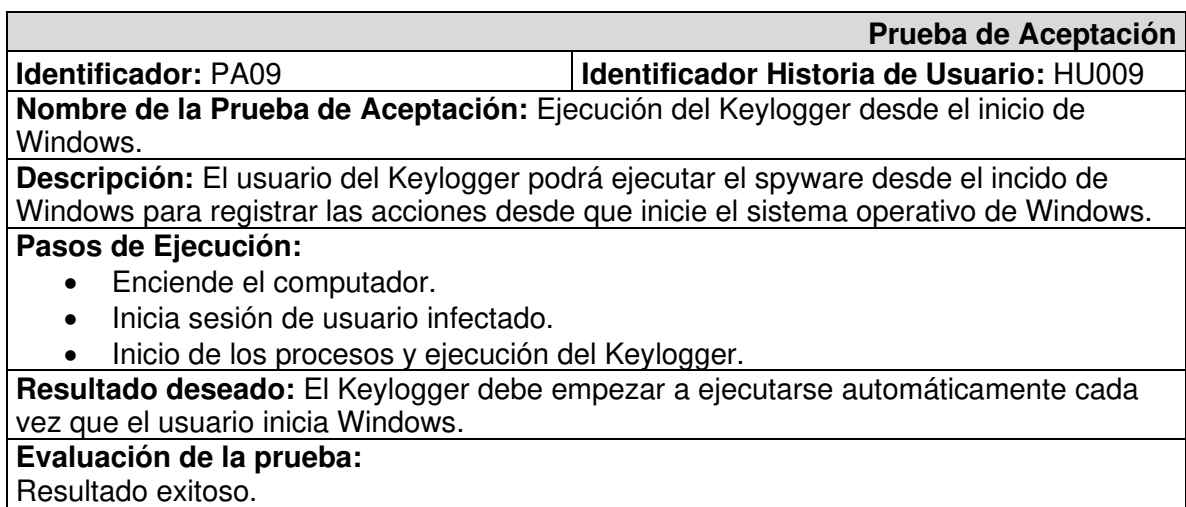

El Keylogger se ejecuta inmediatamente después de iniciar Windows.

Aprobación del cliente en un 100%

<span id="page-65-1"></span>**Tabla XXX.** Prueba de Aceptación Nro. 10 - Envió de registros de la captura del teclado

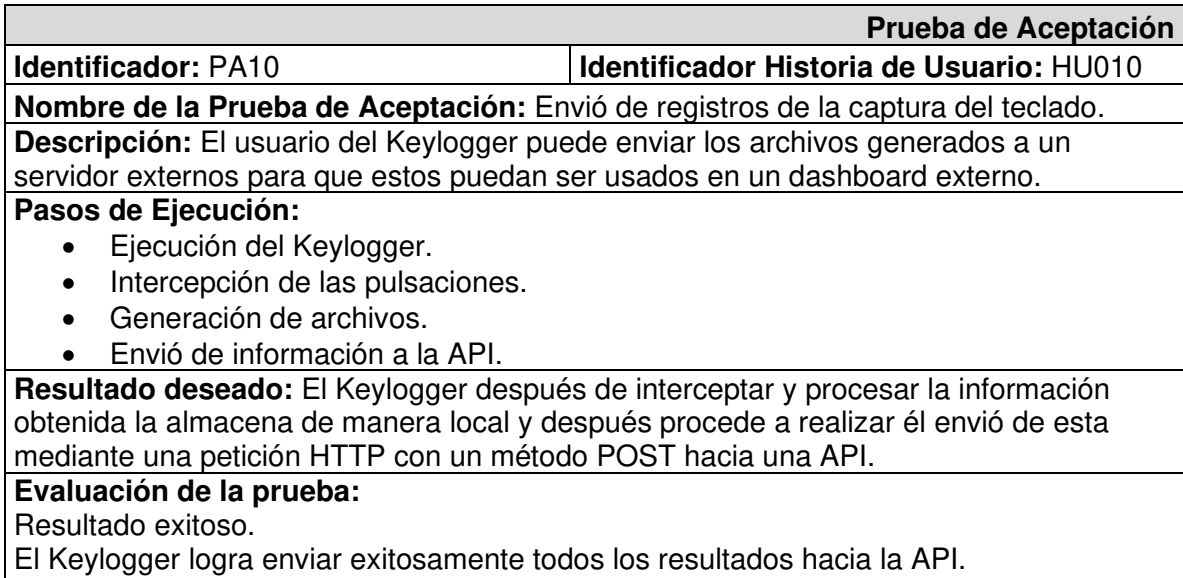

Aprobación del cliente en un 100%

<span id="page-66-0"></span>**Tabla XXXI.** Prueba de Aceptación Nro. 11 - Codificar las capturas de imágenes en

Base64

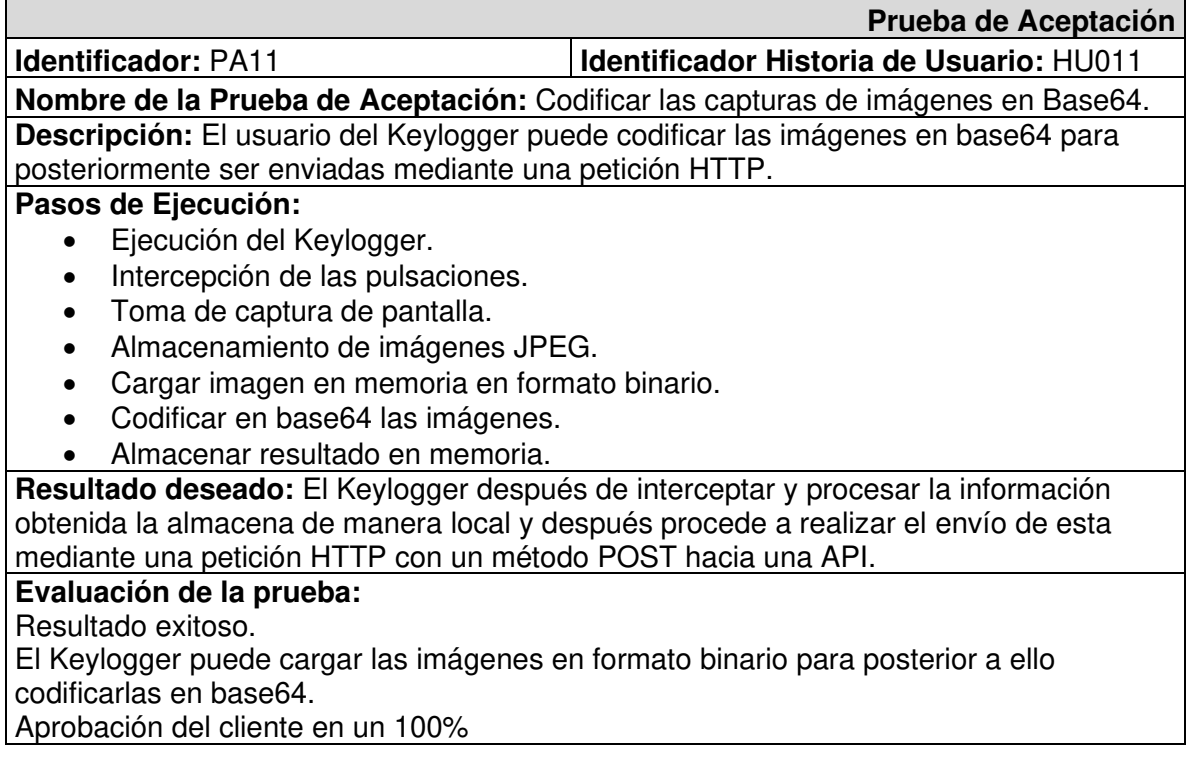

### <span id="page-66-1"></span>**Tabla XXXII.** Prueba de Aceptación Nro. 12 - Enviar registros de imágenes al API

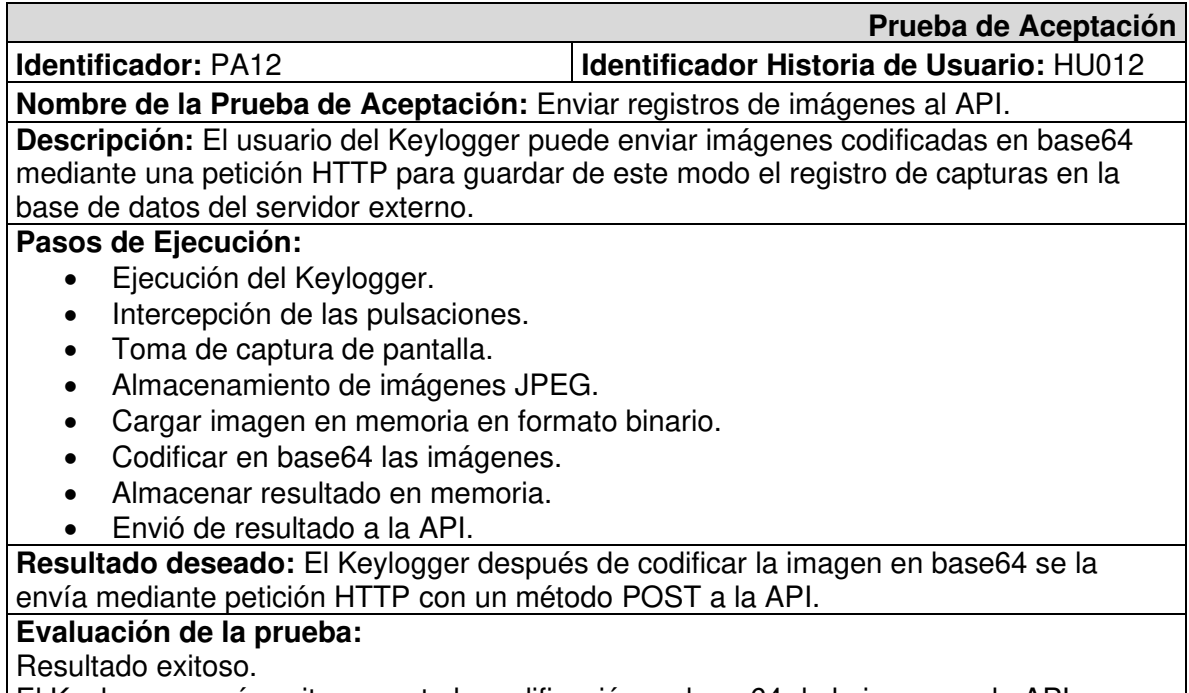

El Keylogger envía exitosamente la codificación en base64 de la imagen a la API. Aprobación del cliente en un 100%

<span id="page-67-0"></span>**Tabla XXXIII.** Prueba de Aceptación Nro. 13 - Configurar opciones de registro del

### keylogger

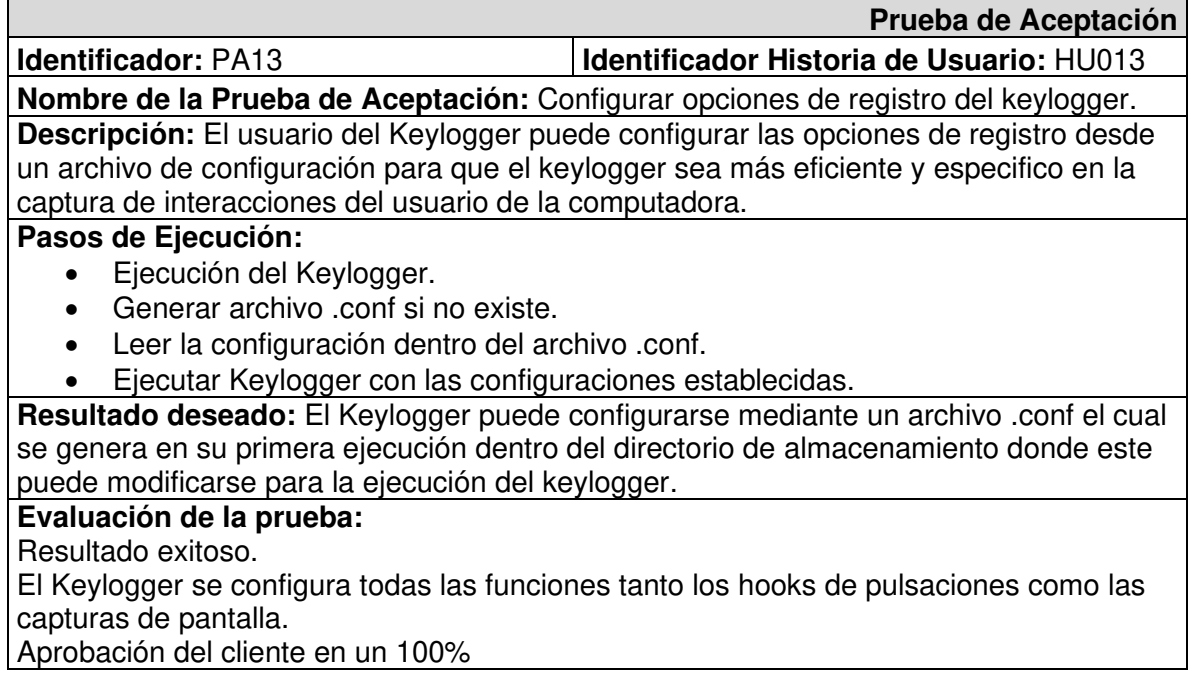

**Tabla XXXIV.** Prueba de Aceptación Nro. 14 - Instalador del Keylogger

<span id="page-67-1"></span>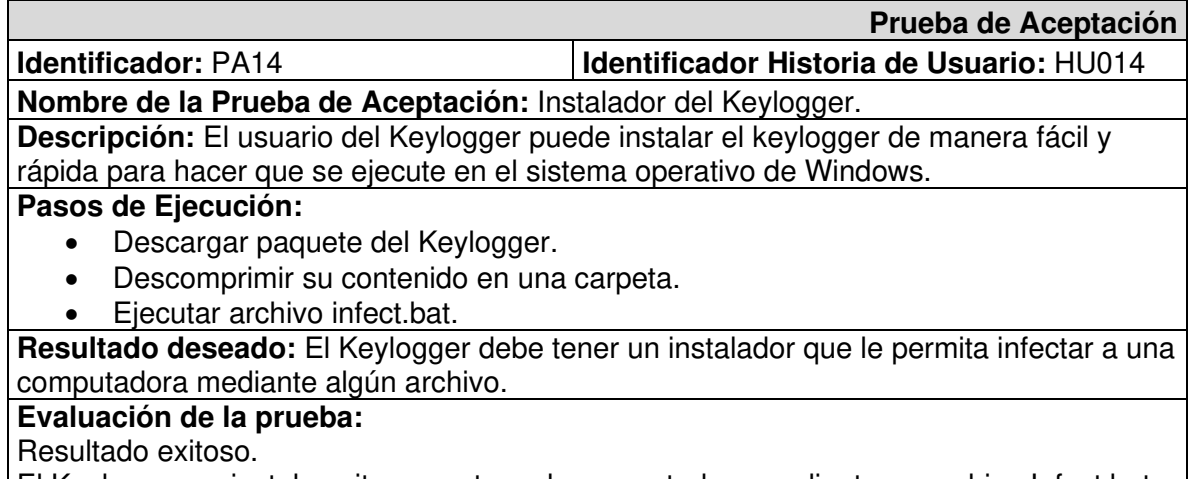

El Keylogger se instala exitosamente en la computadora mediante un archivo Infect.bat. Aprobación del cliente en un 100%

<span id="page-68-0"></span>**Tabla XXXV.** Prueba de Aceptación Nro. 15 - Archivo para desinfección del Keylogger

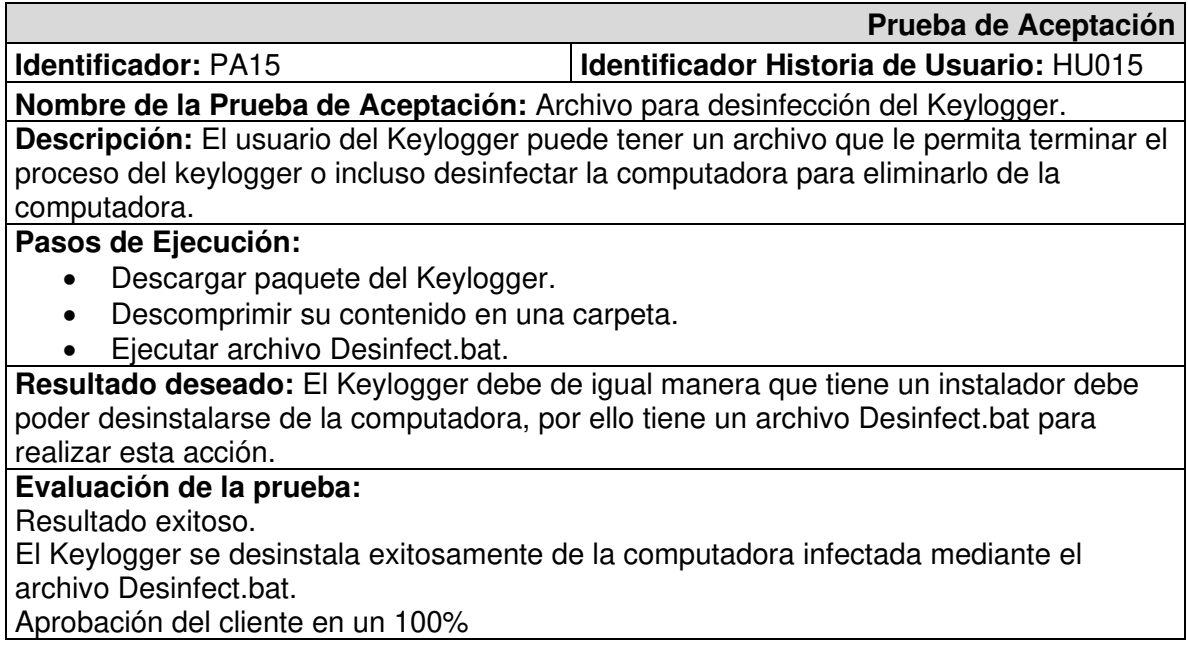

### **ANEXO III. MANUAL DE USUARIO**

<span id="page-69-0"></span>El manual de usuario del keylogger, se muestra en el video al cual se puede acceder por medio del siguiente enlace:

### **ANEXO IV. MANUAL DE INSTALACIÓN**

<span id="page-70-0"></span>El código fuente y sus respectivas instrucciones a seguir para la instalación del keylogger, se encuentra en un repositorio de GitHub, a continuación, el link del proyecto: <https://github.com/JoelDiaz93/Cpp-Keylogger>